**GEODETSKA ŠKOLA ZAGREB**

Python Programiranje u Pythonu - bilješke s predavanja

Tihana Polezari

prof. Armando Slaviček

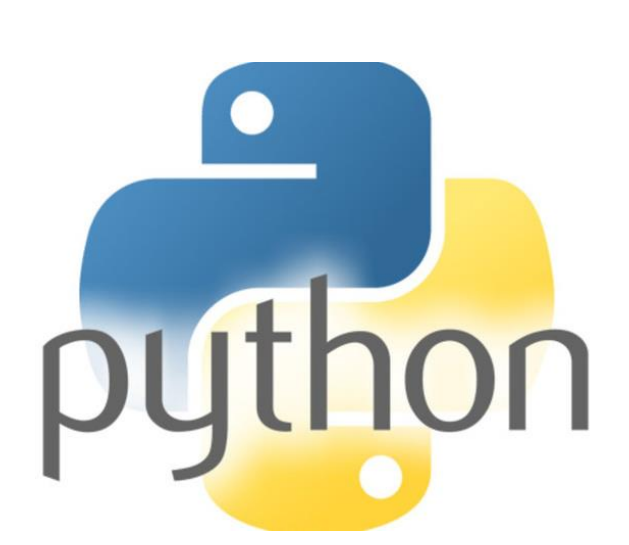

# Nastavne cjeline

## **1. O programiranju**

- a. Povijest programiranja
- b. Faze razvoja programa

## **2. Programski jezici**

- a. Podjela programskih jezika
- b. Odabir programskog jezika

### **3. Algoritmi**

- a. Pojam algoritma
- b. Dijagram toka
- c. Simboli dijagrama toka

## **4. Kodiranje**

- a. Pseudokod
- b. Varijable
- c. Operatori
- d. Slijed
- e. Grananje
- f. Petlje
- g. Kompajliranje
- h. Testiranje

## **5. Izrada dokumentacije**

- a. Korisnička dokumentacija
- b. Programerska dokumentacija

## Sadržaj

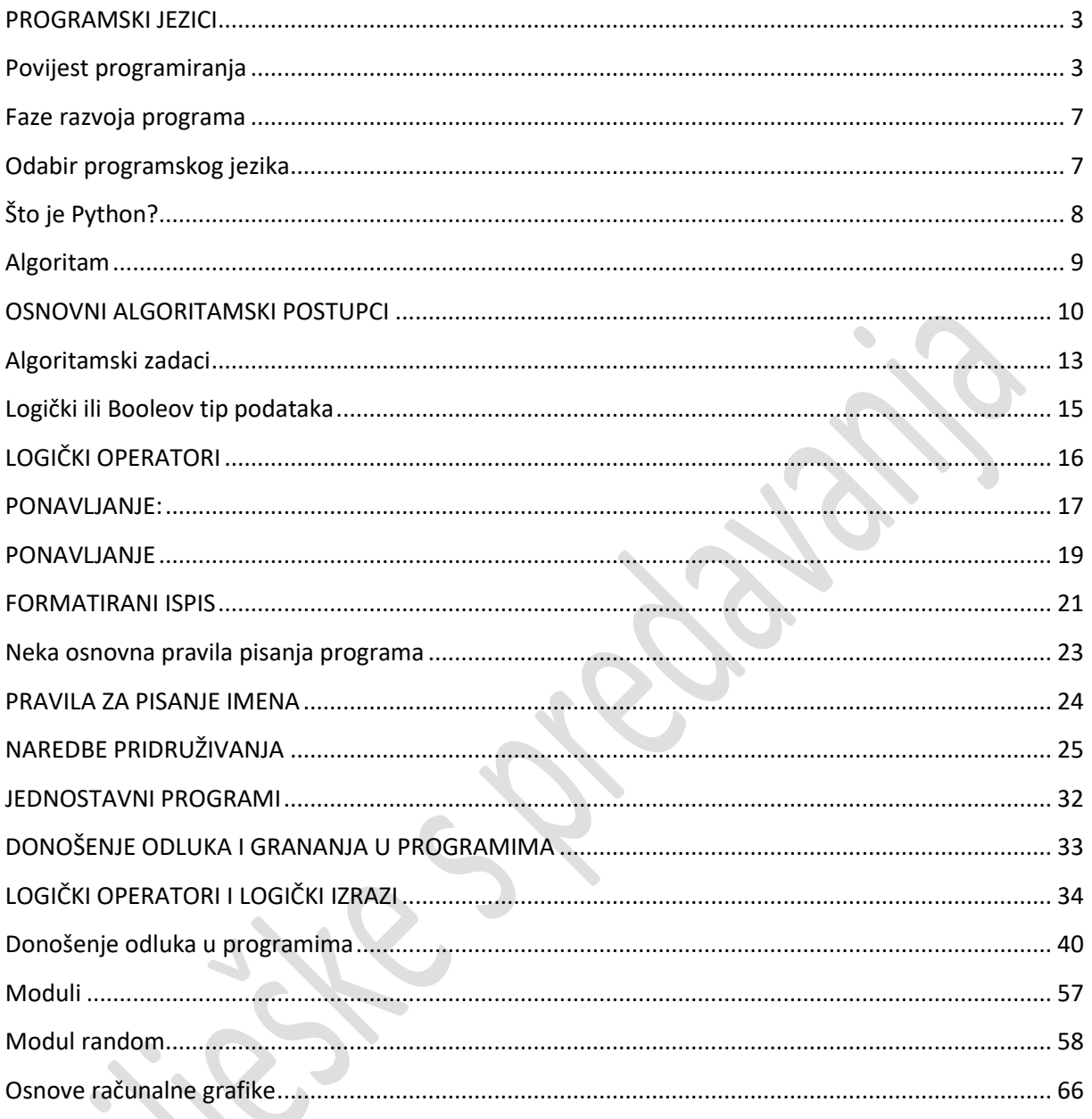

## <span id="page-3-0"></span>**PROGRAMSKI JEZICI**

Računala se također sporazumijevaju jezicima. Jezici koje računala razumiju zovu se **programski jezici**.

Možemo reći da je **programski jezik skup** ključnih riječi i pravila za njihovo korištenje koje "razumije" računalo.

# 01101100000100001111000011110100110010110 00001101001111010010011111100111000001101 11110011000001110000110110011001011100

## <span id="page-3-1"></span>**Povijest programiranja**

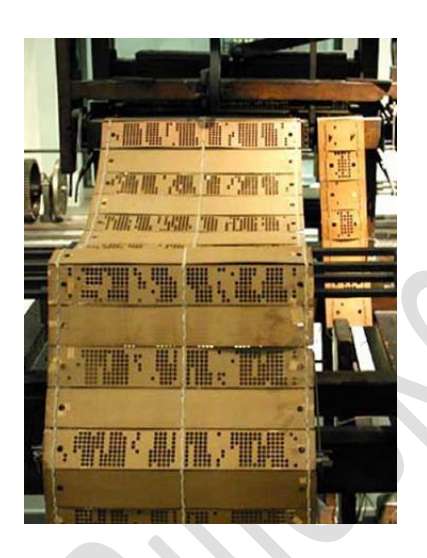

Korijeni u tekstilnoj industriji (1801.)

Francuz Joseph Marie Charles **Jacquard** po zanimanju tkalac izradio je program za tkalački stroj, izrađen na drvenoj bušenoj kartici.

### *Ideja programiranja*

- rašlanjivanje kompleksnih zadaća na niz nedvosmislenih i konačnih koraka koje stroj može izvesti

- stroj na temelju programa može izvršavati ponavljajuće zadatke

Prvi programer/ka:

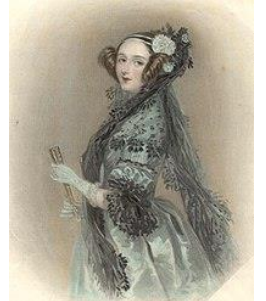

1842. Ada Lovelace Byron

"Analitički stroj tka algebarske uzorke na isti način kako Jacquard-ov tkalački stroj tka cvjetove i listove.

Ada je napisala skupove instrukcija koje bi se mogle izvršavati na analitičkom stroju.

Ada – prvi programer za računala. Programski jezik Ada je u njenu čast dobio ime.

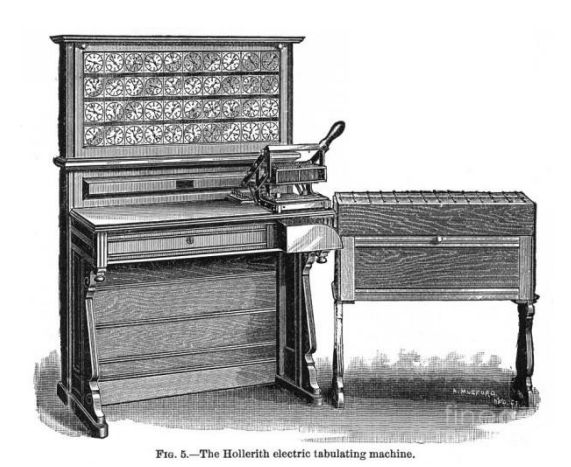

**Herman Hollerith** (1860 – 1929), njemačko-američki statističar, izumitelj stroja na principu bušenih kartica koji se koristio pri popisu stanovništva Amerike (1890.). Smatra se začetnikom elektromehaničke obrade podataka.

#### Bušene kartice

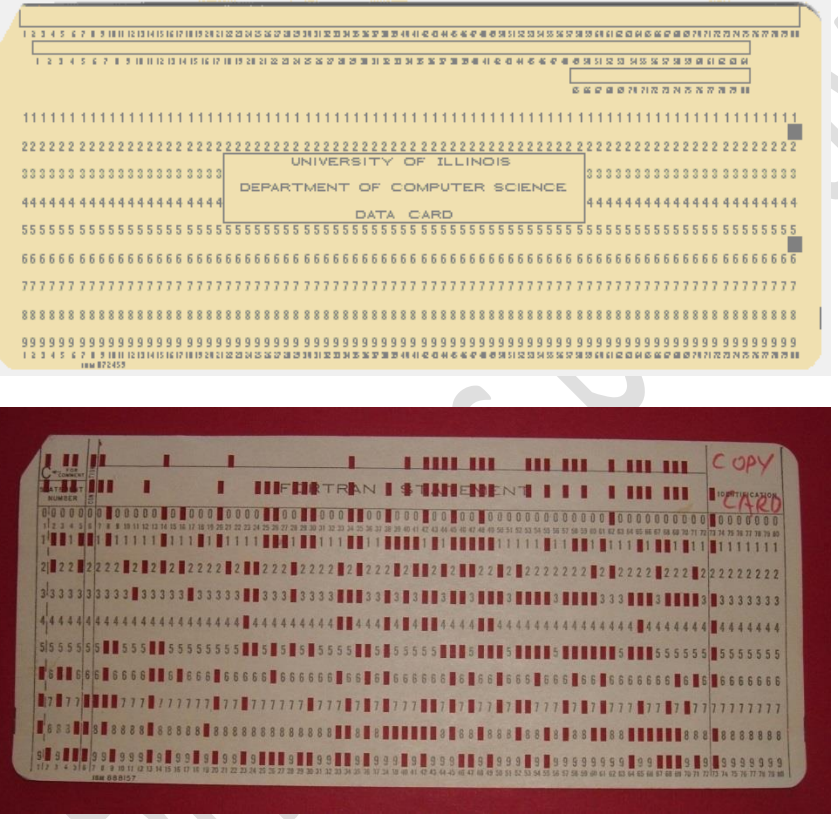

## **Generacije programskih jezika**

- 1. Strojni
- 2. Simbolički Asembler
- 3. Proceduralni
- 4. Problemski orijentirani
- 5. Prirodni

### **1. strojni programski jezik**

- sastoji se od stringova brojeva (ogrančenih na 0 i 1) koji računalu kazuju kako izvršiti elementarne operacije jednu po jednu
- primjer instrukcije: 01110001110011100110011000011

### **2. simbolički - asemblerski programski jezik**

- kratice na engleskom jeziku za prikaz elementarnih operacija (mnemonički kod)
- primjer: MOVE BX, AX

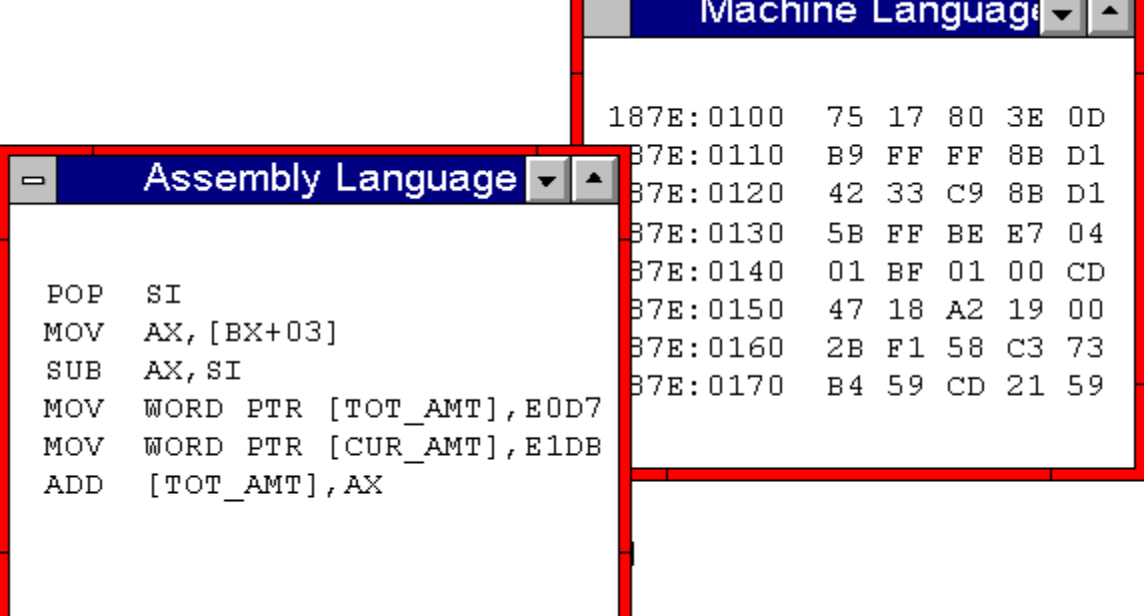

- 3. **proceduralni programski jezici/viši programski jezici** (treća generacija)
- naredba je izraz kojim se izvodi niz operacija na sklopovskoj razini računala
- (LOGO, BASIC, LISP, PROLOG,Ada, Pascal, … )

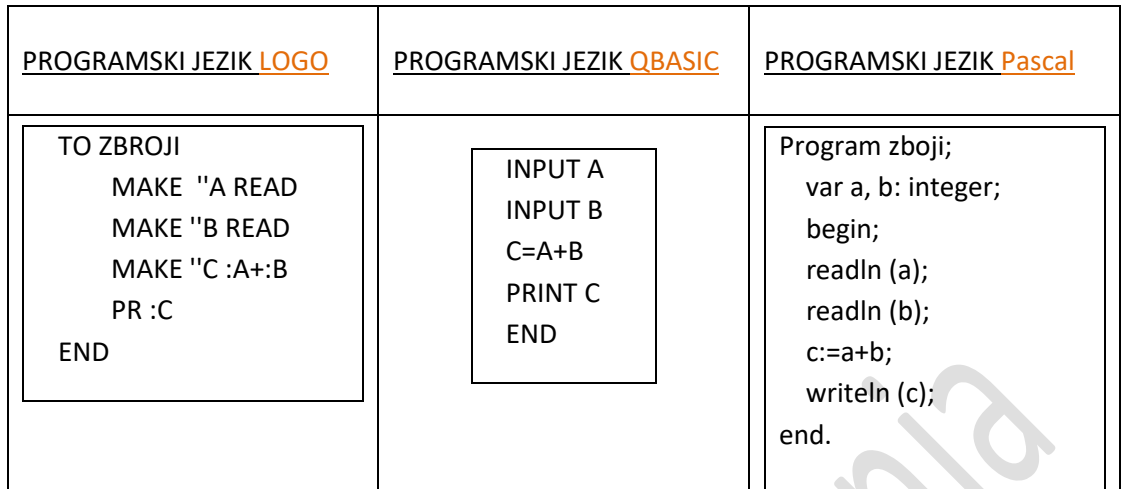

### **4. problemski orijentirani programski jezik/ jezici četvrte generacije**

- komponente ovih jezika su baze podataka s vlastitim upravljačkim sustavom, rječnik podataka (u rječniku se nalazi detaljan opis svih podataka,izgledi ekrana) te alati koji osiguravaju zaštitu baze podataka
- **Structured Query Language (SQL)** najpopularniji programski jezik za kreiranje, dohvat, ažuriranje i brisanje podataka iz baze podataka
- **PostScript (PS)**  jezik za opisivanje izgleda stranice i programski jezik koji se prvenstveno koristi u elektroničkom i stolnom izdavaštvu

### **5. prirodni programski jezik**

- $C++:C$
- JAVA
- **VisualBasic**
- Generatori
- Razvojna okruženja

### <span id="page-7-0"></span>**Faze razvoja programa**

- 1. Definicija problema
- 2. Skiciranje rješavanja
- 3. Sastavljanje algoritma
- 4. Kodiranje
- 5. Prevođenje programa
- 6. Testiranje programa
- 7. Dokumentiranje
- 8. Održavanje programa

## <span id="page-7-1"></span>**Odabir programskog jezika**

Prostoji više različitih programskih jezika. Oni su izmišljeni da bi čovjeku olakšali komunikaciju s računalom, tj. Programiranje. Budući da bi programiranje bilo preteško kad bismo sami morali prirediti strojni kod, napravljeni su razvojni alati koji služe kao pomoć u pisanju programa. Oni podržavaju razne programerske jezike i pripremaju naše programe za izvođenje na računalu. Neki od najčešće korištenih programa su:

- FORTRAN, COBOL, CLIPPER, LOGO, PASCAL, C, C++, C#, Java, VisualBasic, HTML, CSS, PHP

## <span id="page-8-0"></span>**Što je Python?**

- programski jezik visoke razine
- razvoj začet 1991., Guido Van Rossum
- slobodan softver
- interpreter prevodi kod tijekom izvršavanja
- multiplatformalan (izvršava se na windows, linux, macos, …, platformama)
- jednostavan
- dinamičan
- čista sintaksa lakše čitanje koda
- velik broj modula i biblioteka
- velike mogućnosti iskorištavanja
- primjena u geoinformatici
- ne donosi neke nove revolucionarne značajke programiranju, već na optimalan način ujedinjuje sve najbolje ideje i načela rada drugih programskih jezika

## <span id="page-9-0"></span>**Algoritam**

**Algoritam** se najčešće predstavlja pomoću **dijagrama tijeka** i **pseudojezika**.

Dijagram tijeka je grafički način predstavljanja algoritma skupom grafičkih simbola koji označuju pojedine operacije u algoritmu.

Pseudojezik oponaša sintaksu programskih jezika koristeći izraze, tj. govorni jezik kojim oponašamo naredbe i sintaksu programskih jezika.

### Dijagram tijeka

Algoritme za rješavanje problema najčešće pokazujemo grafički pomoću dijagrama tijeka. Dijagram tijeka grafički je prikaz algoritma. Tako prikazan algoritam vrlo je pregledan i potpuno određen. Posebno je pogodan za analize programa, traženje sličnih rješenja ili potrebne izmjene. Pri crtanju dijagrama služimo se posebnim znakovima.

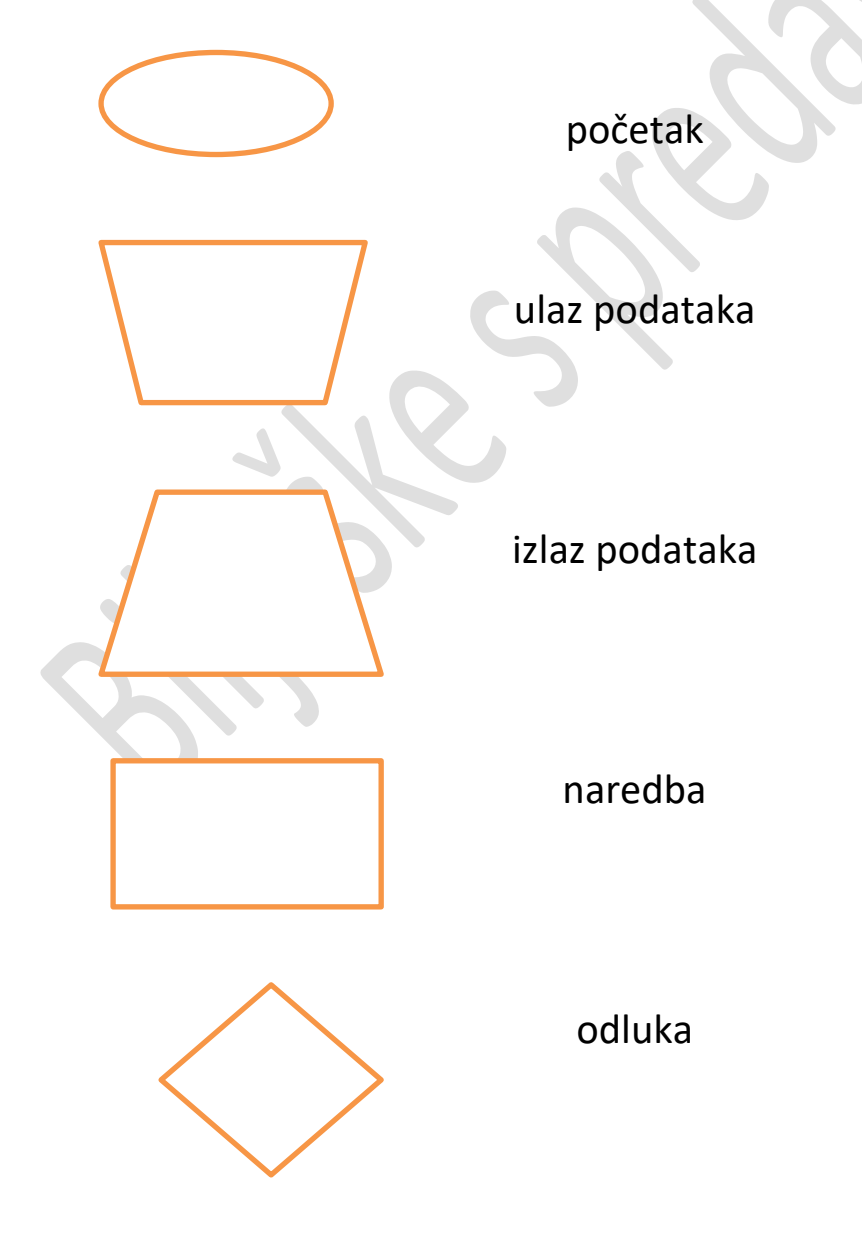

## <span id="page-10-0"></span>**OSNOVNI ALGORITAMSKI POSTUPCI** SLIJED

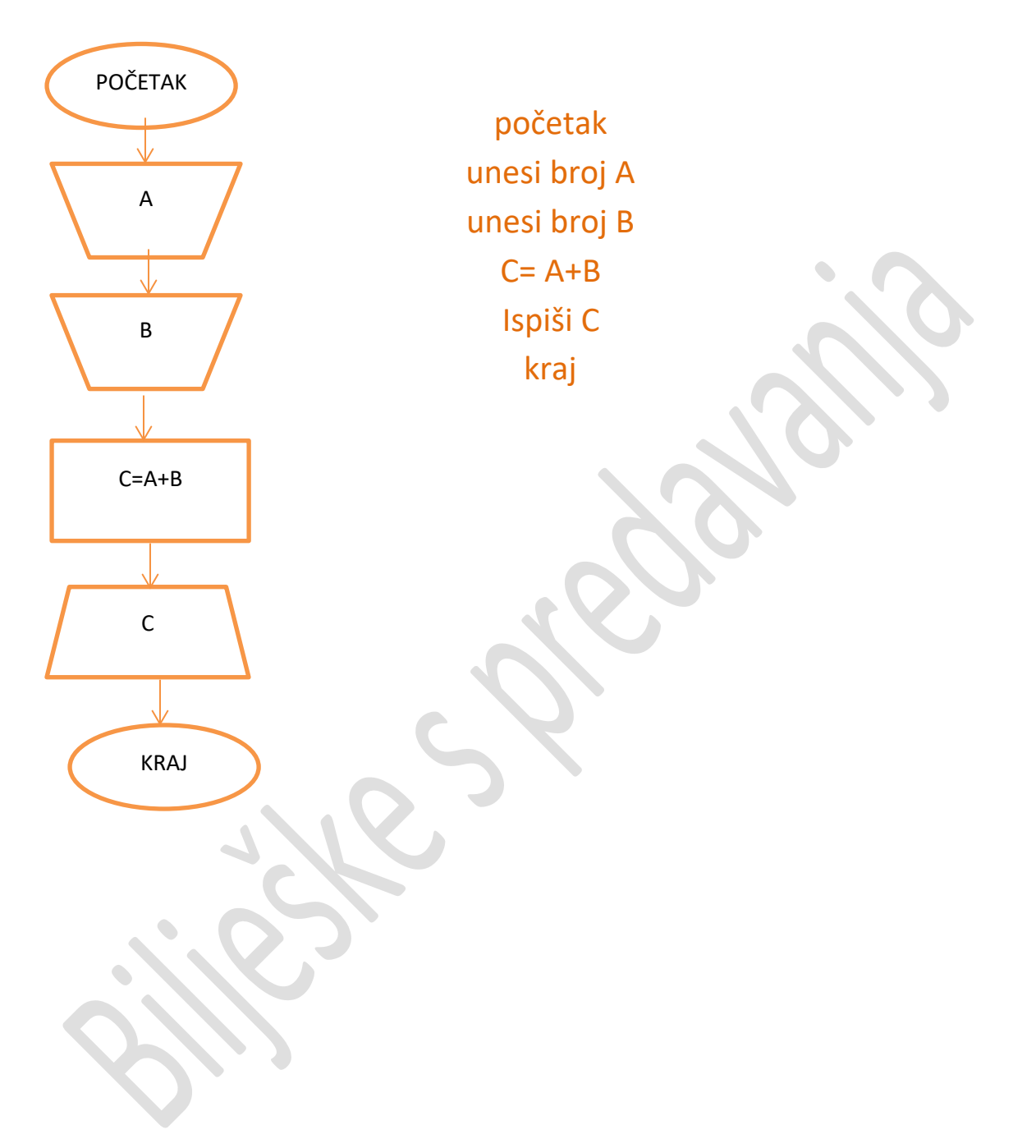

## **GRANANJE**

Početak Ispis "želite li registrirati program" Učitaj odgovor Ako je odgovor "da" registriraj program Ispis "hvala na registriranju" Inače Ispis "molimo da idući put registrirate program" Kraj

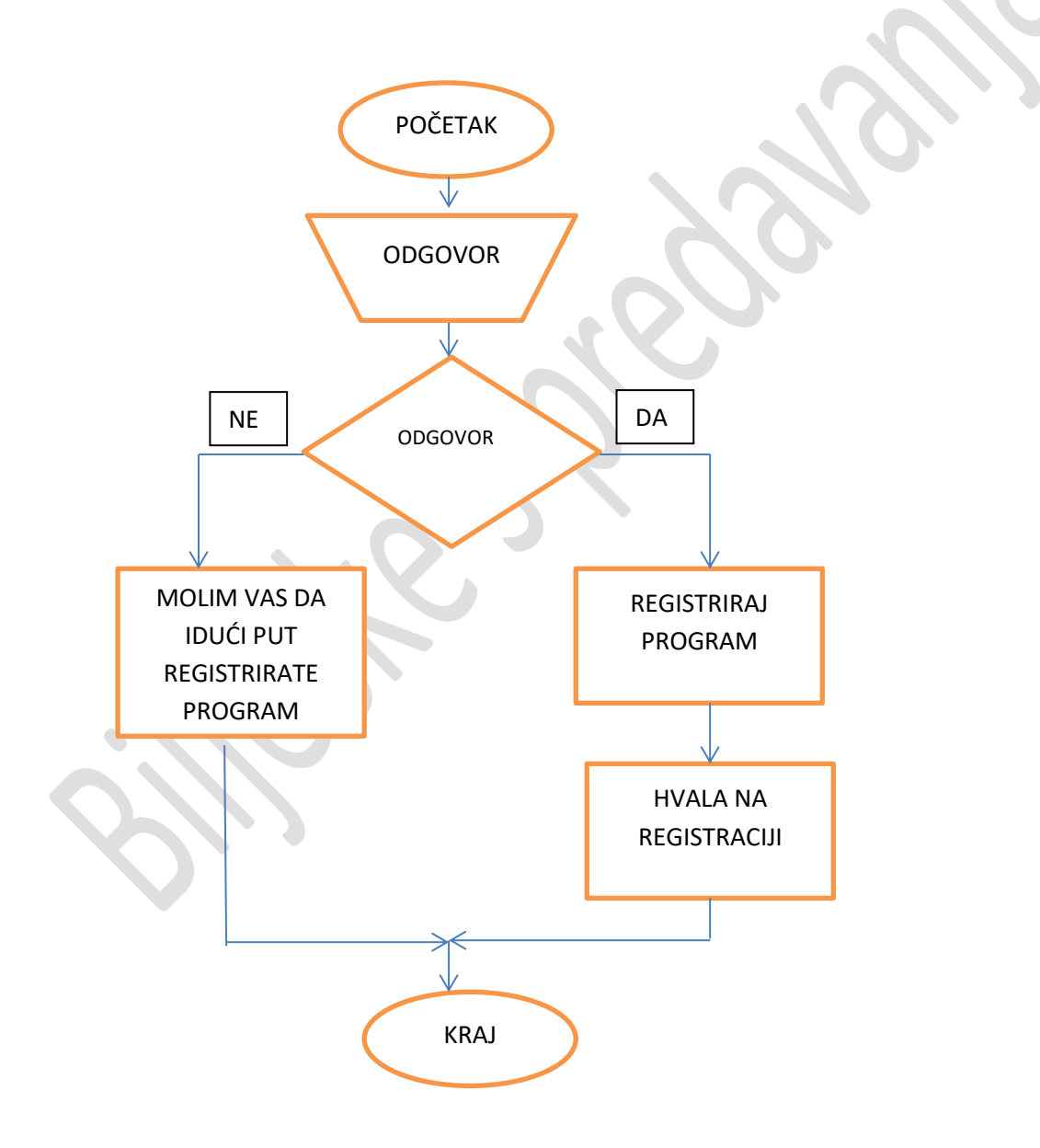

## PETLJA

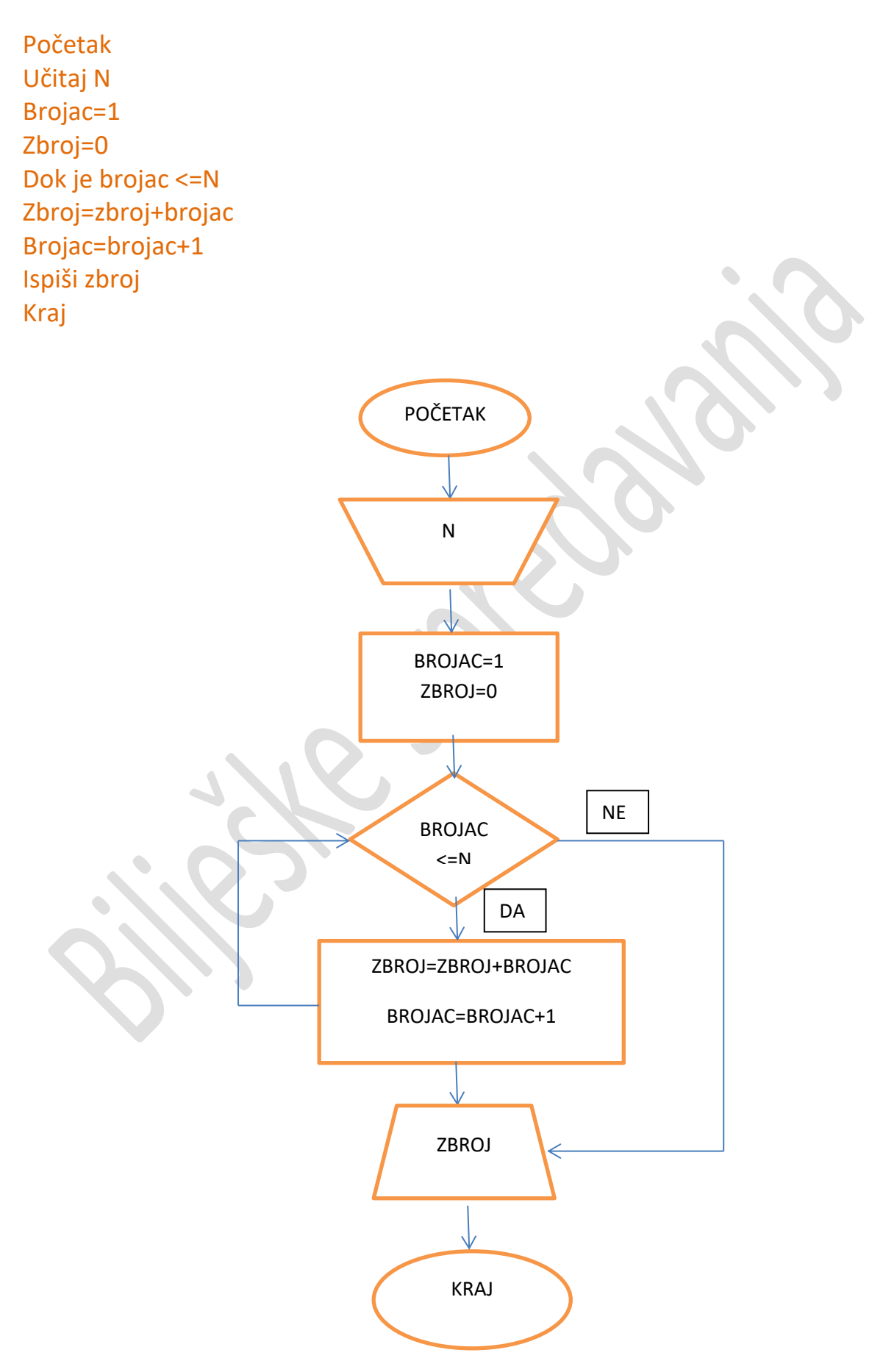

## <span id="page-13-0"></span>**Algoritamski zadaci**

Zadatak 1. Napiši algoritam i dijagram tijeka za izračunavanje zbroja dva broja i ispisivanje dobivenog zbroja.

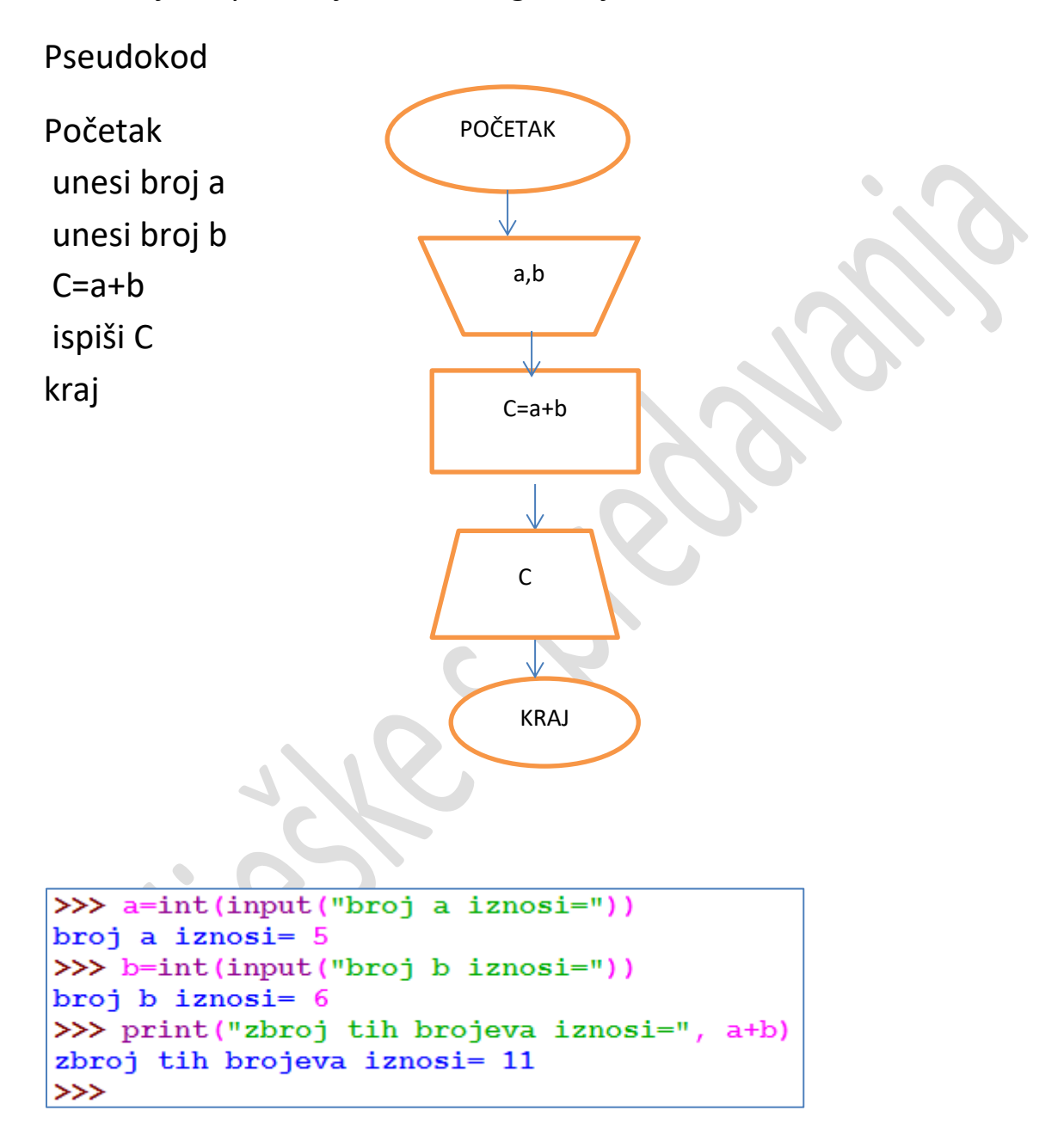

Zadatak 2. Napišimo algoritam i dijagram tijeka za izračunavanje opsega raznostraničnog trokuta, kome su zadane duljine stranica a,b i c.

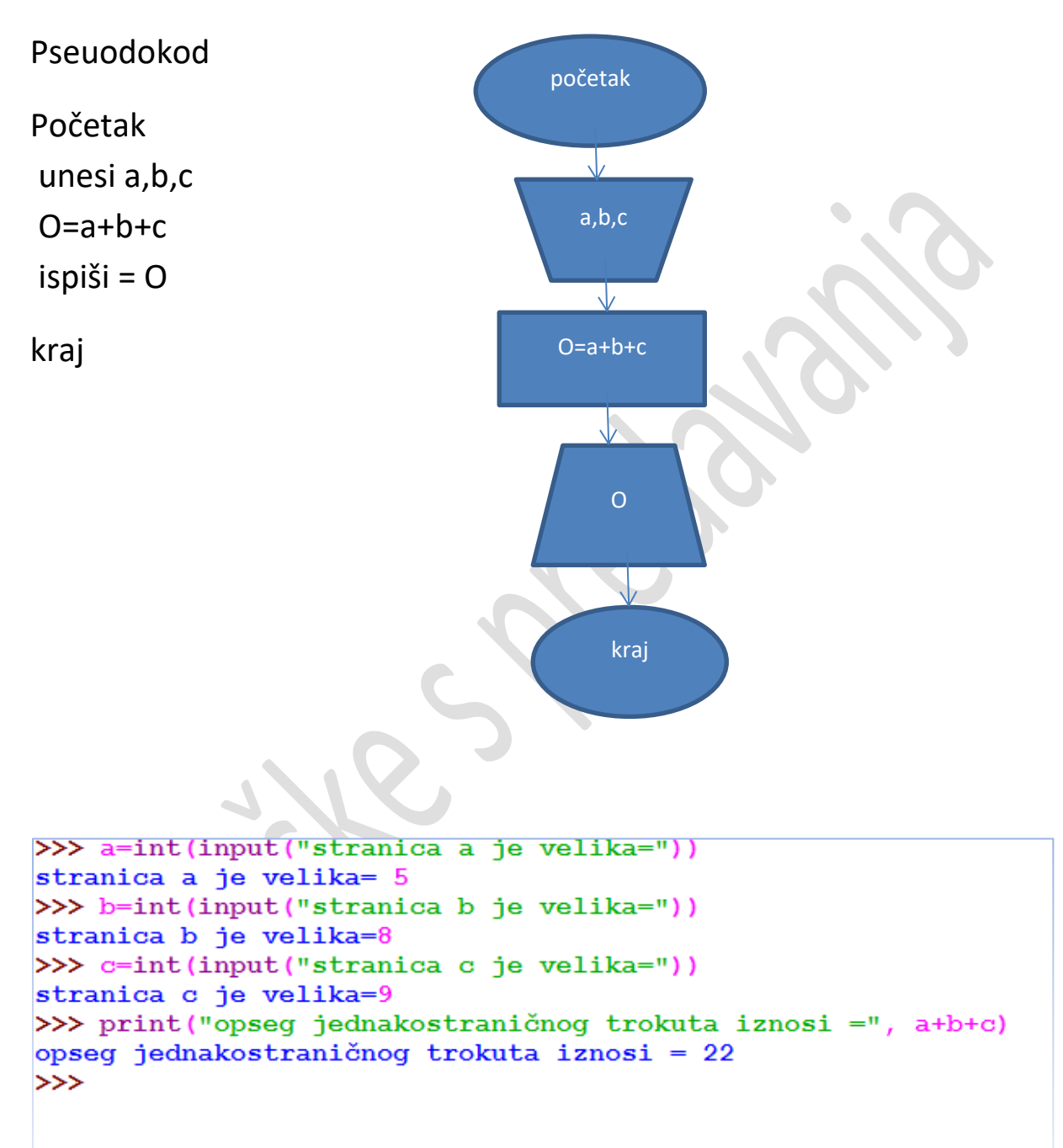

## <span id="page-15-0"></span>**Logički ili Booleov tip podataka**

Naziv logički tip potječe iz logike – grane filozofije koja se bavi oblicima ispravne misli i metodama spoznaje. Osnovni pojam u logici je **logički sud**. Pod tim nazivom podrazumijeva se svaka tvrdnja koja se ocjenjuje samo s gledišta **istinitosti** ili **lažnosti**. Neka druga svojstva sudova (primjerice: lijepo, ružno, dobro, loše) u logici se ne razmatraju. logički sudovi moraju biti valjani. Valjani sudovi moraju biti tako oblikovani da mogu biti **istiniti ili lažni**.

Za istraživanje sudova i složenih sudova razvijena je posebna grana matematike – matematička logika. Osnovne matematičke logike čini algebra sudova znana po nazivivima **logička algebra** ili **Booleova algebra**.

U Pythonu se logički tip naziva **bool**. Taj tip može primiti samo dvije vrijednosti:

#### 7% Python Shell  $\begin{array}{c|c|c|c|c} \hline \multicolumn{3}{c|}{\multicolumn{3}{c|}{\mid}} & \multicolumn{3}{c|}{\multicolumn{3}{c|}{\mid}} \\ \multicolumn{3}{c|}{\multicolumn{3}{c|}{\mid}} & \multicolumn{3}{c|}{\multicolumn{3}{c|}{\mid}} & \multicolumn{3}{c|}{\multicolumn{3}{c|}{\mid}} \\ \multicolumn{3}{c|}{\multicolumn{3}{c|}{\mid}} & \multicolumn{3}{c|}{\multicolumn{3}{c|}{\mid}} & \multicolumn{3}{c|}{\multicolumn{3}{c|}{\mid}} & \multicolumn{3}{c|}{$ File Edit Shell Debug Options Windows Help Python 3.2.2 (default, Sep 4 2011, 09:51:08) [MSC v.1 500 32 bit (Intel)] on win32 Type "copyright", "credits" or "license()" for more infor mation. >>> True **True** >>> False False >>> true Traceback (most recent call last): File "<pyshell#2>", line 1, in <module> true NameError: name 'true' is not defined  $>>$  false Traceback (most recent call last): File "<pyshell#3>", line 1, in <module> false NameError: name 'false' is not defined  $>>$ Ln: 17 Col: 4

Python ima ugrađene funkcije **int()** i **bool()** pomoću kojih možemo ustanoviti cjelobrojnu vrijednost neke logičke vrijednosti i obrnuto, kakva je logička vrijednost neke cjelobrojne vrijednosti:

```
\gg int(True)
                    Pokazuje se da je cjelobrojni ekvivalent vrijednosti True jednak 1 te 
1
                  vrijednosti False jednak 0.>>> int(False)
\Omega\gg bool(1)
True
\gg bool(0)
False
>>
```
### **True** i **False**.

## <span id="page-16-0"></span>**LOGIČKI OPERATORI**

Najčešće se koriste tri operatora: **AND**, **NOT** i **OR**.

**AND** - operator koji je istinit samo ako su uvjeti s obje njegove strane istiniti (1 AND 1).

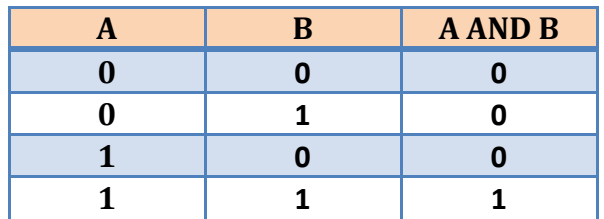

**NOT** – operator koji pretvara 0 u 1 i obrnuto.

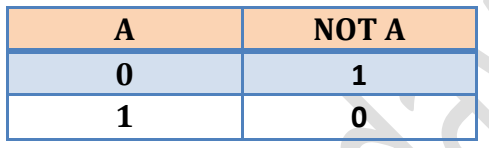

**OR** – operator koji nije istinit samo ako uvjeti s obje njegove strane nisu istiniti (0 OR 0).

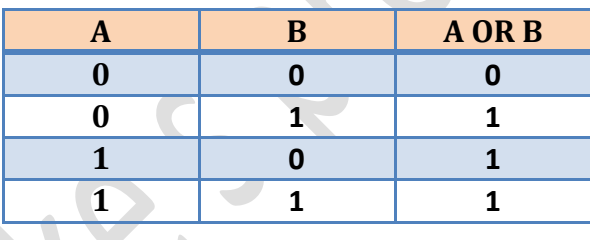

Vidimo da operator **NOT** uvijek invertira vrijednost (0 postaje 1 i 1 postaje 0), operator **AND** je istinit samo ako su oba parametra istinita, a **OR** je istinit kad god je barem jedan parametar istinit.

### <span id="page-17-0"></span>**PONAVLJANJE:**

- 1. Nabroji generacije programskih jezika
- 2. Nabroji faze razvoja programa
- 3. Nabroji neke od najčešće korištenih programa
- 4. Razvoj Pythona započet je \_\_\_\_\_ godine.
- 5. Algoritam se najčešće predstavlja pomoću za predstavlja i za koji za predstavlja i za koji za koji za koji
- 6. Dijagram tijeka je \_\_\_\_\_\_\_\_\_\_ prikaz programa
- 7. Nacrtaj grafičke simbole i objasni njihovo značenje koji označuju pojedine operacije u algoritmu
- 8. Osnovni algoritamski postupci su:
- 9. Napiši pseudokod za unos dva broja i izračunavanje njihove sume i ispis sume.
- 10. Napiši algoritam i dijagram tijeka za izračunavanje opsega raznostraničnog trokuta, kome su zadane duljine stranica a,b i c.
- 11. Osnovni tipovi podataka u Pythonu su:
- 12. Za ispis cijelog broja u binarnom odnosno heksadekadskom obliku postoje funkcije
- 13. U Pythonu se logički tip naziva \_\_\_\_\_\_\_\_, koji može poprimiti dvije vrijednosti
- 14. Int (True) = ?, Int (False)= ?

 $\frac{1}{\sqrt{2}}$  i  $\frac{1}{\sqrt{2}}$ 

 $\blacksquare$  i  $\blacksquare$ 

- 15. Posebni znak za oblikovanje teksta \t znači rijelaz u novi redak? Da-ne
- 16. Naredba True i true je ista naredba? DA NE
- 17. Znakovni nizovi mogu se ograditi ili jednostrukim ili dvostrukim znakovima? DA NE

#### **Rješavanje problema i stjecanje novih spoznanja računalom**

Koraci izgradnje programa su: -analiza zahtijeva, -specifikacija problema, -odabir algoritma i zasnivanje programa -pisanje programa -provjeravanje i ispitivanje programa

-održavanje programa.

Algoritam - konačan niz koraka koji vodi prema rješenju nekog problema .

Algoritamski proces - obavljanje programa

Algoritam može izvoditi čovjek,životinja ili neki uređaj.

### **Izvori algoritma su:**

- Praktično iskustvo-imitacijski algoritmi,
- Znanstvena teorija- teorijski algoritmi,
- Skup postojećih algoritma- konstrukcijski algoritmi,
- Domišljatost stvaratelja.

#### **Svojstva algoritma su:**

- -Ispravnost (korektnost)- radi ispravno za sve dopuštene ulaze,
- -Trajanje-broj osnovnih operacija od kojih se algoritam sastoji.

### **Dva su algoritma ekvivalentna ako su:**

- -Dopuštanje klase objekata i za jedan i za drugi algoritam jednake,
- -Završna stanja jednog i drugog algoritma jednake za jednaka početna stanja.

### <span id="page-19-0"></span>**PONAVLJANJE**

#### **Zadatak 1.**

**Unesi stranicu a i b pravokutnika i izračunaj površinu i opseg pravokutnika.**

```
>>> a=int(input("stranica a iznosi="))
stranica a iznosi=45
>>> b=int(input("stranica b iznosi="))
stranica b iznosi=12
>>> P=a*b
>> P
540
>>> 0=2*a+2*b>> 0
114
>>
```
#### **Zadatak 2.**

**Unesi radius kruga i izračunaj opseg i površinu kruga.**

```
>>> r=rioat(input("unesi radius r="))
unesi radius r=12.5
>>> pi=float(input("unesi pi="))
unesi pi=3.14
>>> P=r*r*pi
>>> P490.625
>>> 0=2*r*pi
>> 0
78.5
\gg
```
### **Zadatak 3.**

**Unesi četiri broja i ispiši aritmetičku sredinu.**

```
>>> b1=int(input("stranica a iznosi="))
stranica a iznosi=12
>> b=24
>>> c=45\gg d=5
>>> aritsred=(a+b+c+d)/4
>>> print ("aritmetička sredina četiri broja=", aritsred)
aritmetička sredina četiri broja= 29.75
>>
```
### **Zadatak 4.**

**Unesi jedan broj od 20. Provjeri dali je veći od 10 ili manji ispiši komentar**

**("broj je veći ili broj je manji").**

```
>>> broj=int(input("unesi jedan broj do broja 20="))
unesi jedan broj do broja 20=9
>>> if broj>10:
        print ("broj je veci od 10")
else:
        print ("broj je manji od 10")
broj je manji od 10
\rightarrow
```
### <span id="page-21-0"></span>**FORMATIRANI ISPIS**

Formatirani ispis izuzetno je pogodan kada jednim ispisom želimo ispisati više varijabli popraćene odgovarajućim tekstom.

Funkcija **print()** omogućuje precizniji ispis, a sastoji se od varijabli i stringova.

#### Oblik pisanja:

Print('st\_1{br\_1},st\_2{br\_2},…,st\_n{br\_n}',format(v\_1,v\_2,…,v\_n))

Print('st1{br1),st2{br2},….,stn{brn}',format(v1,v2,…vn))

#### **St\_1,st\_2,…,st\_n – proizvoljan tekst**

**V\_1, v\_2,…, v\_n – popis varijabli koje želimo ispisati**

**Br\_1, br\_2,…, br\_n – predstavljaju redne brojeve varijabli unutar popisa**

```
>>> print ('zbroj brojeva {0} i {1} je: {2}'. format (4, 5, 4+5) )
zbroj brojeva 4 i 5 je: 9
>>> print('brojevi zapisani redoslijedom su \{3\}, \{2\}, \{1\}, \{0\}'.format(5,4,3,2))
brojevi zapisani redoslijedom su 2, 3, 4, 5
>>> print('brojevi zapisani redoslijedom su {0}, {1}, {2}, {3}'.format(5,4,3,2))
brojevi zapisani redoslijedom su 5, 4, 3,
```

```
>>> print('zbroj brojeva {1} i {2} je {3}, a {2} i {1} je {3}' .format (25,
 25+35, 35+25zbroj brojeva 35 i 60 je 60, a 60 i 35 je 60
>>> print('zbroj brojeba {0} i {1} je isto što {1} + {0} = {2}'.format(25,35, 25}
+351zbroj brojeba 25 i 35 je isto što 35 + 25 = 60
>>>∣
```

```
>>> print('zbroj brojeva {1} i {2} je {3}, a {2} i {1} je {3}' .format (25, 35,
 25+35, 35+25zbroj brojeva 35 i 60 je 60, a 60 i 35 je 60
>>> print('zbroj brojeba {0} i {1} je isto što {1} + {0} = {2}'.format(25,35, 25}
+35)zbroj brojeba 25 i 35 je isto što 35 + 25 = 60
|>>>
>>> print('zbroj brojeva {} i {} je: {}'.format (127,423,127+423))
zbroj brojeva 127 i 423 je: 550
>>> print('zbroji {0} i {1} je: {4}, a {2} i {3} je: {5}'.format (25,47,52,117,
25+47, 52+117zbroji 25 i 47 je: 72, a 52 i 117 je: 169
|>>>
```
Unutar vitičastih zagrada brojeve možemo izostaviti ako se podrazumijeva da podaci idu uzlaznim redom.

Ukoliko želimo pobliže označiti koji tip podataka ispisujemo i u tom ćemo slučaju unutar vitičastih zagrada iza rednog broja varijable napisati dvotočku i nakon toga oznaku tipa:

- d ako ispisujemo cijeli broj
- f ako ispisujemo realni broj
- s ako ispisujemo string

>>> print('{2s} brojeva {0:d} i {1:d} je {3:f}' .format(3,4, 'Količnik', 3/4)) Količnik brojeva 3 i 4 je 0.75000

### <span id="page-23-0"></span>**Neka osnovna pravila pisanja programa**

Tekst u editonu (IDLE sučelja) obojen je različitim bojama tako da se lakše prepozna karakteristični, jezični elementi i održavala pravila programa

Zadatak 1. Napiši program koji će učitati ime korisnika i broj njegovih godina. Ispiši ime, broj godina i broj dana života korisnika.

```
>>> ime=input("kako se zoveš?")
kako se zoveš? Tihana
>>> godina=int(input("koliko imas godina?"))
koliko imas godina? 16
>>> print(ime, "imaš", godina, "a to iznosi", 365*16, "dana")
Tihana imaš 16 a to iznosi 5840 dana
>>> print(ime, "imaš", godina, "a to iznosi", 365 * godina, "dana")
Tihana imaš 16 a to iznosi 5840 dana
>>> print(ime, "imaš", godina, "godina, a to iznosi", 365 * godina, "dana")
Tihana imaš 16 godina, a to iznosi 5840 dana
```
Zadatak 2. Napiši program koji će učitati veličinu kuta u stupnjevima, a zatim stupnjeve pretvoriti u radijane.

```
>>> stupnjevi=int(input("unesi stupnjeve"))
unesi stupnjeve 35
>>> minute=int(input("unesi minute"))
unesi minute45
>>> sekunde=int(input("unesi sekunde"))
unesi sekunde37
>> dstupnjeva=stupnjevi + minute/60 + sekunde/3600
>>> radijan=dstupnjeva*3.14159/180
>>> print("kut ima", dstupnjeva, "stupnjeva")
kut ima 35.76027777777778 stupnjeva
>>> print("kut ima", radijan, "radijana")
kut ima 0.6241340614660494 radijana
⋙
```
### <span id="page-24-0"></span>**PRAVILA ZA PISANJE IMENA**

U Pythonu se imena sastoje od proizvoljnog broja slova., znamenki ili podvlaka, s tim da ne smiju početi znamenkom. Python ima posebna imena koja počinju s dvije podvlake i to treba izbjegavati. Najbolje je da odabrana imena počinju slovom.

Python razlikuje velika i mala slova tako da u a i A dva različita imena.

Python upotrebljava neke riječi zovemo ih **ključnim riječima** za svoje svrhe i korisnik ih ne smije upotrebljavati kao imena. Neka od tih imena su: **int, float, bool, str, True, False.**

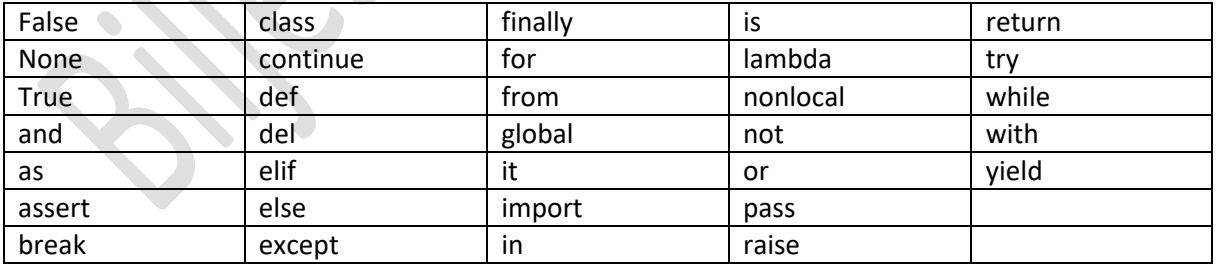

Navodimo nekoliko valjanih imena:

x, X, x 1, X 1, x 2, X 2, temperatura, T, broj cipela, Razred

pri čemu x i X, x\_1 i X\_1 te x\_2 i X\_2 nisu parovi istih imena/riječ od šest međusobno različitih imena).

Sljedeća imena nisu valjana:

x.1, Y(2), kamata  $\mu$  \$ jer se u imenu upotrebljavaju ostali znakovi

1\_x, 3\_kat, 0\_vrijednost jer je prvi znak u imenu znamenka

del, or, is jer su to ključne riječi.

Iako se sastoji od niza znakova, ime nije znakovni niz, odnosno string. Ustanovili smo da je string tip podataka. Poslije ćemo naučiti da imena imaju i druge važne funkcije u Pythonu, no jedna od najvažnijih uloga je pohranjivanje vrijednosti kako bi se vrijednost kasnije mogla upotrijebiti.

Posebno treba istaknuti da Python upotrebljava za kodiranje znakova Unicode i da su naši dijakritički znakovi dopušteni. Prema tome, u imenima možemo upotrebljavati sve naše znakove,što kod drugih jezika nije moguće. Iako se možemo koristiti i našim znakovima, preporučeno je, posebice za imena klasa, funkcija, metoda itd., koristi se područjem koji je definirano ASCII kodom.

Postavlja se pitanje kako odabrati imena. Kraća imena su jednostavnija i brže ih zapisujemo, ali nakon nekog vremena teško ćemo se sjetiti što nam ona predstavljaju.

Dulja imena zahtijevaju više tipkanja, ali će nas i nakon duljeg vremena podsjećati što nam ona predstavljaju. Preporučljivo je izabrati imena koja će nam olakšati uporabu programa kroz neko dulje vrijeme.

## <span id="page-25-0"></span>**NAREDBE PRIDRUŽIVANJA**

Opći oblik naredbe produživanja je:

varijabla = izraz

pri čemu varijabla mora biti ime odabrano u skladu s pravilima oblikovanja imena u Pythonu.

Znak = ovdje ima značenje pridruživanja, pa ga zovemo **znakom pridruživanja.**

Vrijednost koja se piše desno od znaka = bit ce pridružena varijabli čije smo ime naveli s lijeve strane znaka pridruživanja

Primjeri:

```
>>\ x=100>>> x100
>>> x
Traceback (most recent call last):
  File "<pyshell#2>", line 1, in <module
    \mathbf xNameError: name 'X' is not defined
>>> x100
>> A=1000
>>> A1000
>> B=10
>> C=A+B
\gg \ge \degree1010
>> C=A/B
>>> C100.0
>>\sim C=A//B
\gg \ge \sim100
>> X=10
>> Y=100
>>\ Z=1000
\gg x=x+1>>> x
11
>> Y=Y+X
>>> Y
111
>>Z=Z+Y>>>z1111
\gg baza=10
>>> dvostruko=2*baza
>>> dvostruko
20
>> baza=100
>>> dvostruko
20
>>> dvostruko=2*baza
>>> dvostruko
200
>>
```
### NAREDBE VIŠESTRUKOG PRIDRUŽIVANJA

```
>> \text{a}=100>> b=15\gg zbroj, razlika = a+b, a-b
>>> zbroj
115
>>> razlika
85
\gg
```
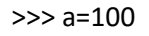

>>> b=15

```
>>> zbroj, razlika = a+b, a-b
```
>>> zbroj

115

>>> razlika

85

>>>

```
>>> količnik, ostatak = a//b, a%b
```
>>> količnik

6

>>> ostatak

10

>>>

### >>>zbroj=15

>>> razlika=17

>>> print('zbroj={} razlika={}'.format(zbroj, razlika))

zbroj=15 razlika=17

>>> količnik=15

>>> ostatak=10

>>> print('količnik={} ostatak = {}' .format(količnik,razlika))

```
količnik=15 ostatak = 17
```
>>> print('količnik={}\nostatak={}' .format(količnik,ostatak))

količnik=15

ostatak=10

>>>

#### ZAMJENA VRIJEDNOSTI VARIJABLI

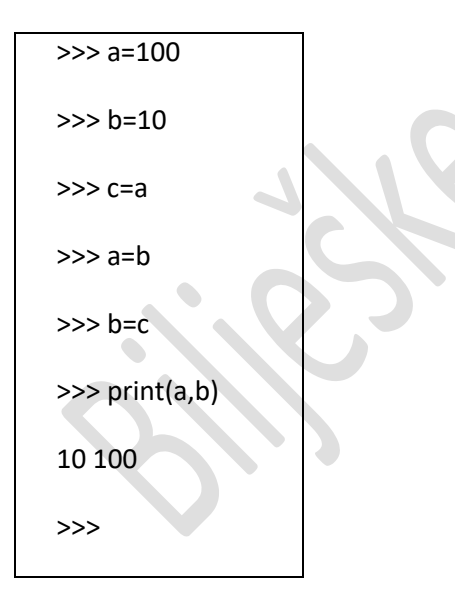

### NAREDBA VIŠESTRUKOG PRIDJELJIVANJA

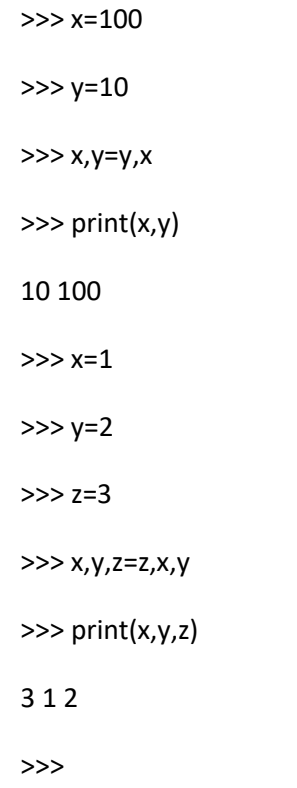

#### *PONAVLJANJE*

- 1. Napiši program koji će unositi stranicu a i b pravokutnika i ispisivati površinu i opseg pravokutnika.
- 2. Napiši program koji ce unositi prirodni broj n i ispisivati površinu kvadrata čija stranica ima duljinu n.
- 3. Cijena računala iznosi n kuna. Ti imas m kuna (m<n). Napiši program koji će unositi cijenu računala n i iznos m koji ti imaš a ispisivati iznos koji je još potreban za kupnju računala.

4. Napiši program koji će unositi dva prirodna broja a i b te ispisivati njihov zbroj, razliku, umnožak i količnik (drugi je broj uvijek različit od nule). Ispis programa treba biti "punog" oblika, primjerice, za unos brojeva 5 i 7 te operaciju + ispis treba biti 5+7=12.

```
>>> a=int(input("broj a iznosi="))
broj a iznosi= 5
>>> b=int(input("broj b iznosi="))
broj b iznosi= 7
>>> print(a,"+", b, "=", a+b)
5 + 7 = 12>>> print(a,"-", b, "=", a-b)
5 - 7 = -2>>> print(a,"/", b, "=", a/b)
5 / 7 = 0.7142857142857143
>>> print(a,"*", b, "=", a*b)
5 * 7 = 35>>>
```
5. Napiši program koji će unositi iznos odobreno g potrošačkog kredita c, godišnju kamatnu stopu p, broj mjeseci m, a ispisivati kamate prema formuli: k=cp(m+a)/2400 primjer: unos:1000, 8, 12

ispis: 43.33

```
>>> c=int(input("iznos odobrenog potrošačkog kredita iznosi="))
 iznos odobrenog potrošačkog kredita iznosi= 1000
 >>> p=int(input("godišnja kamatna stopa iznosi="))
 godišnja kamatna stopa iznosi= 8
 >>> m=int(input("broj mjeseci iznosi="))
broj mjeseci iznosi=12
\Rightarrow >>> print("kamate iznose=", c^*p^*(m+1)/2400)
 kamate iznose= 43.333333333333336
 >>>
```
6. Ivica ima n kuna za koje želi kupiti prijateljima čokolade. Jedna čokolada stoji m kuna. Ivicu zanima koliko će najviše čokolada moći kupiti te koliko će mu novca nakon toga preostati. Pomogni Ivici i napiši program koji će unositi iznos novca kojim Ivica raspolaže te cijenu jedne čokolade, a ispisivati koliko maksimalno čokolada Ivica može kupiti te koliko će mu novca nakon toga ostati.

>>> n=int(input("ivica ima=")) ivica ima=12 >>> m=int(input("jedna čokolada košta=")) jedna čokolada košta=8 >>> cokolada=n//m >>> print("ivica može kupiti",cokolada, "cokolada") ivica može kupiti 1 cokolada >>> ostatak=n%m >>> print("ivici ce ostati", ostatak, "kuna") ivici ce ostati 4 kuna >>>

7. Napiši program koji će unositi dva prirodna broja n i m. ispisivati koji je veći, a koji manji.

```
>>> n=int(input("broj n je="))
broj n je= 10
>>> m=int(input("broj m je="))
broj m je= 12
\gg if n>m:
      print(n, "je veći od", m)
else:
      print(n, "je manji od", m)
10 je manji od 12
```
 $\rightarrow$ 

## <span id="page-32-0"></span>**JEDNOSTAVNI PROGRAMI**

Zamišljena igra brojevima (1):

```
7% igra brojeva.pyw - D:/GTS/2b/igra brojeva.pyw
File Edit Format Run Options Windows Help
#Prva inačica igre s brojevima
print ("U ovoj igri trebate odgovoriti na 5 pitanja!")
print()
x=17v=25print("Koliki je zbroj brojeva {0} i {1})" .format(x,y))input("Utipkati odgovor: ")
z = x +print("Odgovor je:", z)
x=11v=12print ("Koliki je umnožak brojeva \{0\} i \{1\})" .format (x, y))
input("Utipkati odgovor: ")
z=x*print("Odgovor je:", z)
x=27y=56print ("Koliki je zbroj brojeva \{0\} i \{1\})" .format (x,y))
input("Utipkati odgovor: ")
z = x + yprint ("Odgovor je:", z)
x = 1.5y=17print("Koliki je umnožak brojeva {0} i {1})" .format(x,y))
input("Utipkati odgovor: ")
z=x*print("Odgovor je:", z)
x=28v = 68print ("Koliki je zbroj brojeva \{0\} i \{1\})" .format (x,y))
input("Utipkati odgovor: ")
z=x+yprint("Odgovor je:", z)
print()
print ("Odgovorili ste na 5 pitanja.")
```
Ovakav program ima niz nedostataka:

- Nemamo mogućnost uspoređivanja točnog rezultata
- Iste naredbe moramo prepisivati
- Nemamo mogućnost upita igrača želi li igrati dalje
- Igru možemo pokrenuti ponovno pokretanjem programa, ali će se ponoviti zadaci

Ln: 23 Col: 0

## <span id="page-33-0"></span>**DONOŠENJE ODLUKA I GRANANJA U PROGRAMIMA**

Relacijski operatori (operatori uspoređivanja)

Relacijski operatori uspoređuju dva operanda. Rezultat usporedbe ima vrijednosti True ili False. Prema tome, izraz usporedbe koji se sastoji od dva operanda i relacijskog operatora je logički sud koji može biti istinit ili lažan.

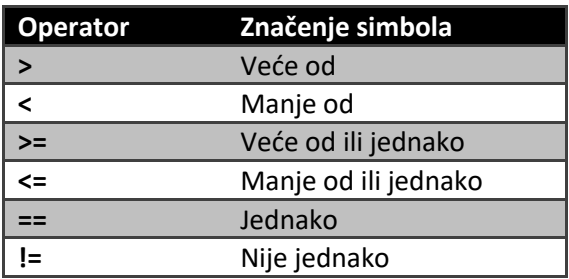

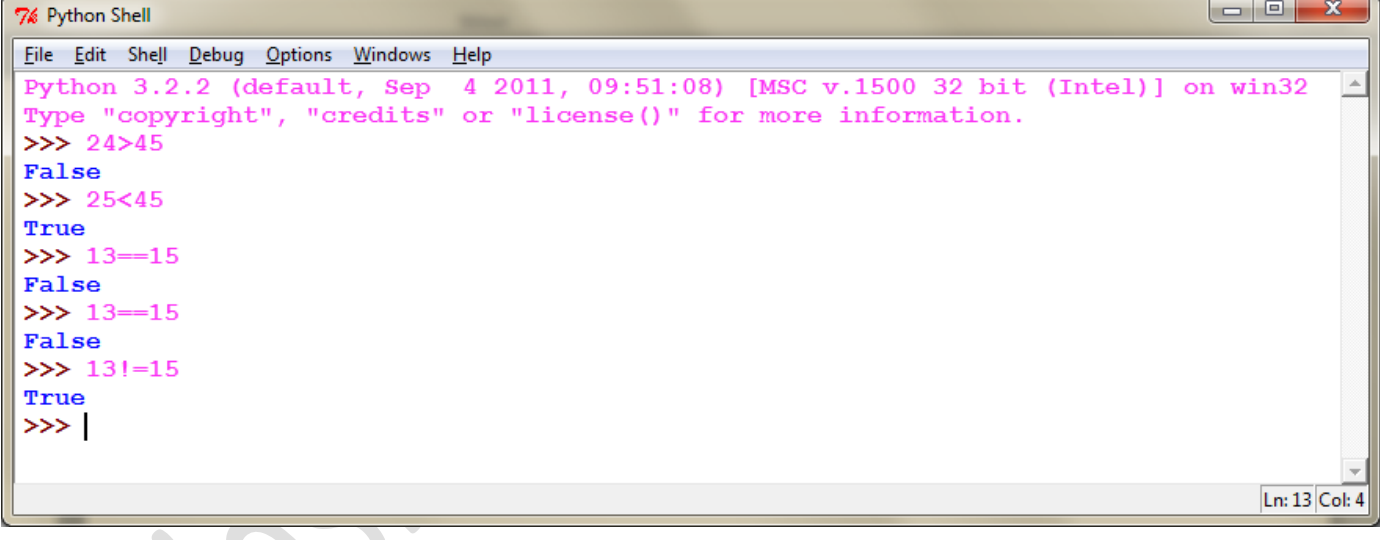

#1. Želimo li znati je li neki broj x veći od ili jednak nekoj donjoj granici x\_d i istovremeno manji ili jednak nekoj gornjoj granici x\_g, primjerice za zadane vrijednosti:

x\_d=0, x\_g=1000, x=700 ili za x=1100.

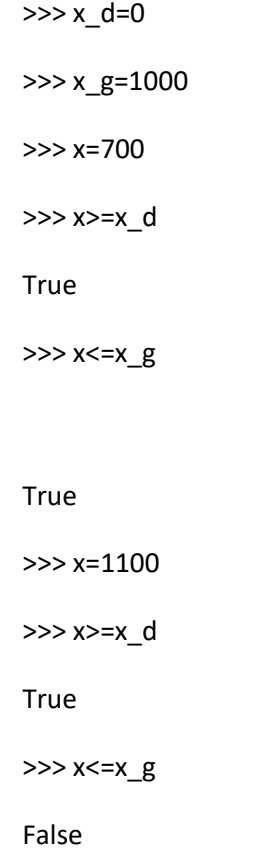

## <span id="page-34-0"></span>**LOGIČKI OPERATORI I LOGIČKI IZRAZI**

Za stvaranje bilo kojeg složenog suda dovoljna su nam 3 operatora.

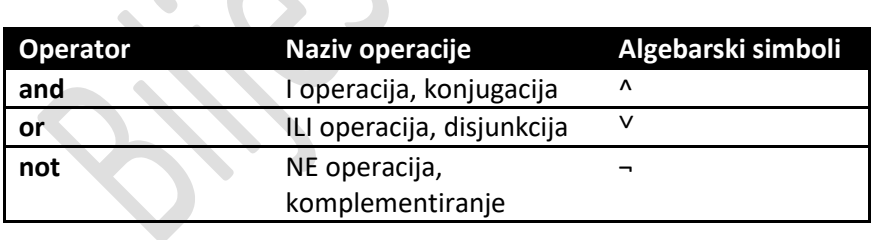

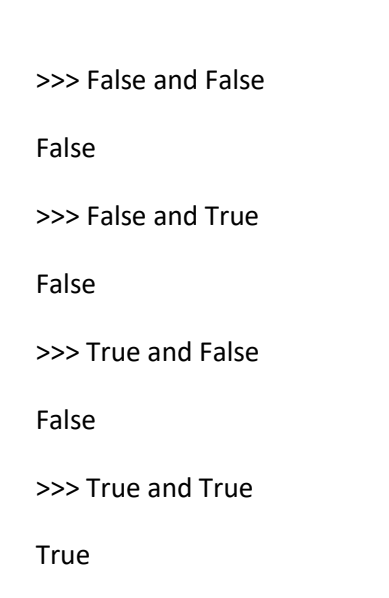

Prema tome, I operacija daje rezultat True samo onda kada oba operatora imaju vrijednost True.

Umjesto vrijednosti False i True mogu se upotrebljavati vrijednosti 0 i 1.
## $\gg$  > 0 and 0 0 >>> 0 and 1 0 >>> 1 and 0 0 >>> 1 and 1 1 >>>

#### DJELOVANJE OPERATORA OR:

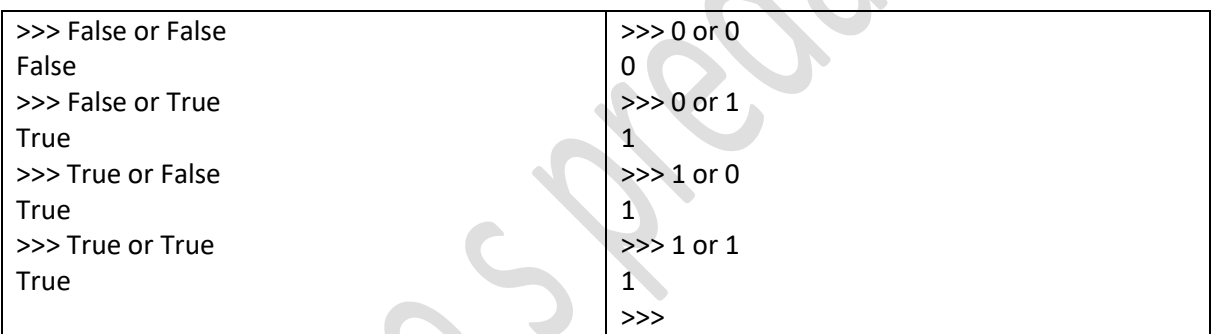

Operator negacije NOT djeluje na jedan operand i invertira njegovu vrijednost.

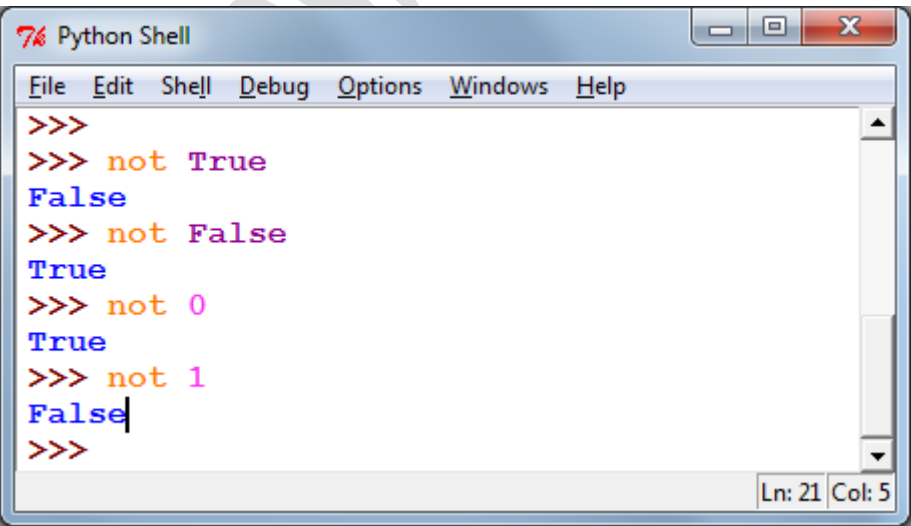

### Nedosljednost u jeziku Python.

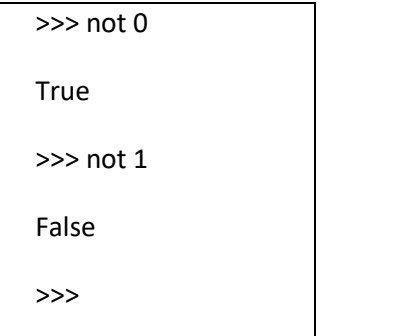

Prioritet izvođenja logičkih operacija

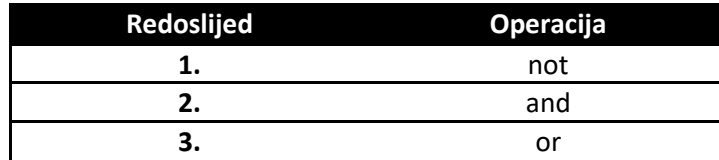

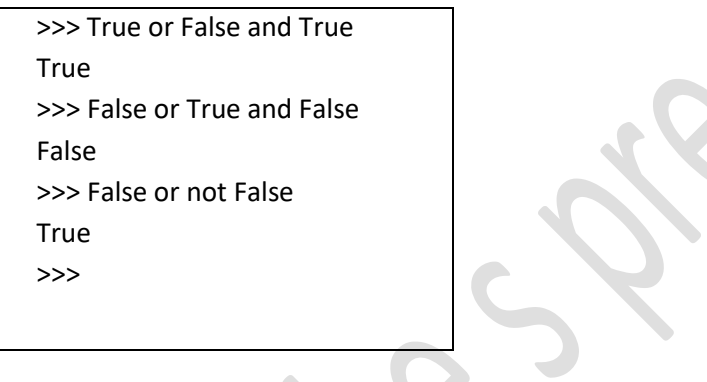

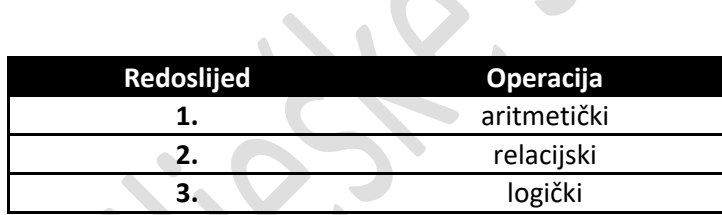

<u>(C)</u>

```
>>> 2+3<4
False
>>> 150+150<290
False
>>> 2+3-1>3*3-5
False
>>> 2*3-1>3*3-5
True
>>> 3+4>5 and 3+5>4 and 4+5>3
True
>>> 3+4>5 and 3+5>4 and 4+5>13
False
>>>
```
Ispitivanje je li broj x veći od ili jednak donjoj granici x\_d i istovemeno manji od ili jednak gornjoj granici x\_g može se provesti s ovim složenim uvjetom:

 $(x_d < = x)$  and  $(x = > x_g)$ 

Uvjet će biti istinit ako se vrijednost varijable x nalazi u zadanim granicama.

 $x_d \leq x$  and  $x \leq x_g$ 

isti se uvjet može napisati na sljedeći način:

 $x_d < = x < = x_g$ 

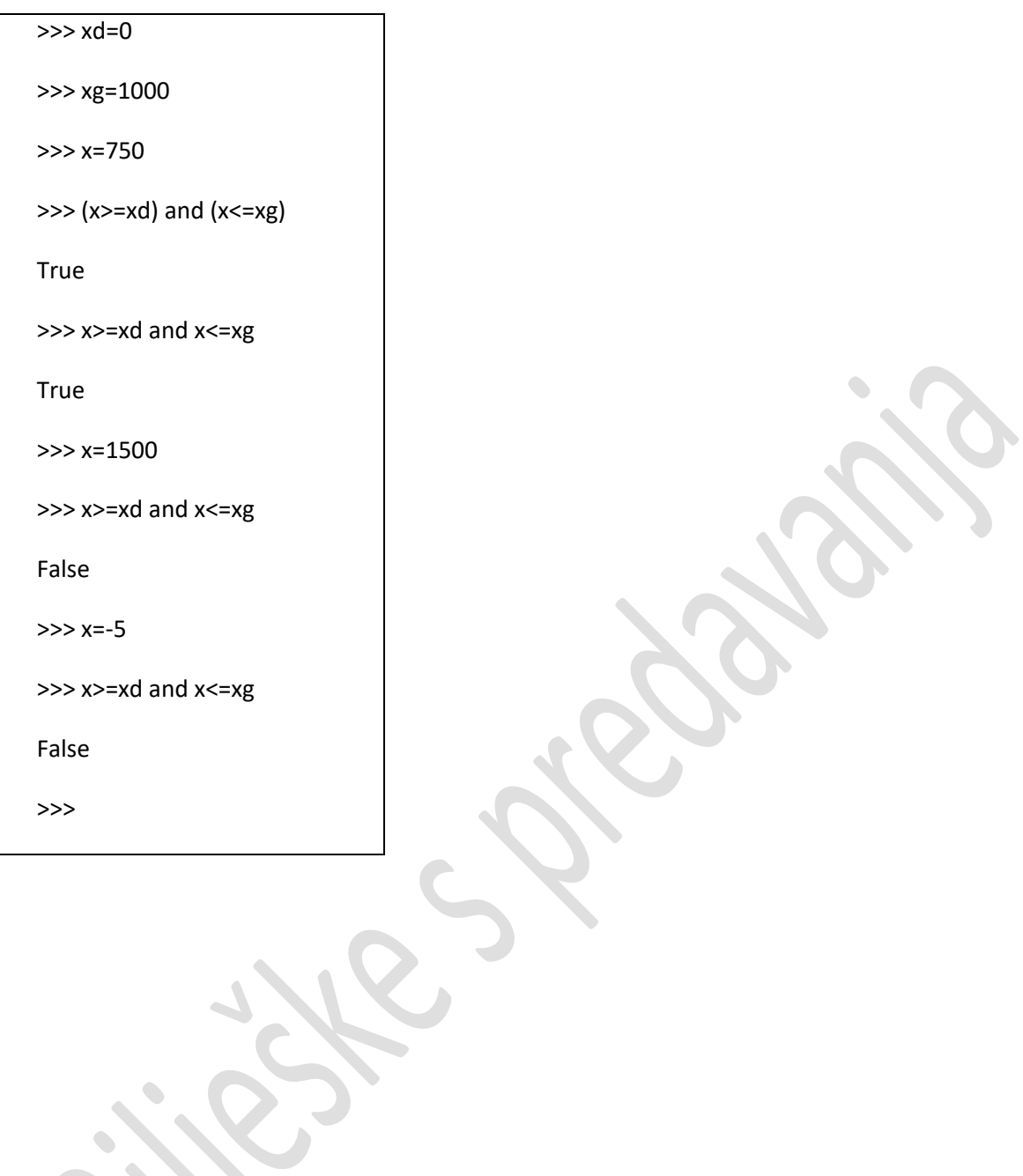

## **Donošenje odluka u programima**

**Pseudojezik** (nije riječ o stvarnom programskom jeziku)

```
…
  Ako je uvjet onda
  {
       Naredba 1_1;
       …
       Naredba 1_n;
  }
  inače
  {
      Naredba 2_1
      …
      Naredba 2_m
  }
  …
```
U **Pythonu** se odabir alternativnih blokova naredbi obavlja naredbama u kojima se rabe sljedeće ključne riječi: if, else i elif iza kojih se stavlja dvotočka.

Blokovi naredbi ne ograđuju se posebnim simbolima.

Iza zadnje naredbe bloka mora pisati naredba koja nije uvučena. Blok je na taj način jasno grafički određen u tekstu programa.

…

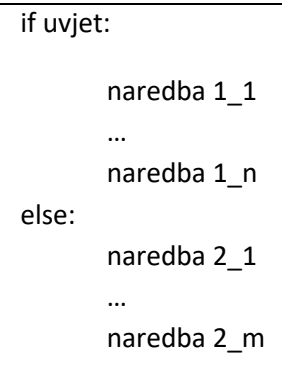

Niz naredbi koje smo označili sa: naredba 1\_1, naredba 1\_2,..., naredba 1\_n zvat čemo blok naredbi i on će se izvesti ako je uvjet istinit. Primijetimo da je isto tako nizz naredbi naredba 2\_1, naredba 2\_2,…, naredba 2\_m jedan blok naredbi koji se izvodi ako je uvjet lažan.

Na osnovi navedenog slijedi opći oblik naredbe if koji zapisujemo na slijedeći način:

… if uvjet: blok naredbi 1 else: blok\_naredbi\_2 …

 $Ln: 11$  Col: 0

 $In: 70$  Col: 4

 $\blacktriangle$ 

Zadatak: Napišimo program koji će zahtijevati utipkavanje jednog prirodnog broja i zatim ispisivati je li taj broj djeljiv sa sedam.

```
7% *broj djeljiv sa 7.pyw - D:/GTS/2b/programiranje/broj djeljiv sa 7.pyw*
File Edit Format Run Options Windows Help
#Napišimo program koji će zahtijevati utipkavanje jednog prirodnog
#broja i zatim ispisivati je litaj broj djeljiv sa 7.
print ("Program će ispisati je li neki utipkani djeljiv sa 7")
broj=int(input("utipkaj prirodan broj:"))
if broj 8 \t7 = 0:
    print("broj {} je djeljiv sa 7.".format(broj))
else:
    print ("Broj {} nije djeljiv sa 7.".format (broj))
```

```
\Boxe
7% Python Shell
File Edit Shell Debug Options Windows Help
False
\gg= RESTART
\rightarrowProgram će ispisati je li neki utipkani djeljiv sa 7
utipkaj prirodan broj: 49
broj 49 je djeljiv sa 7.
                                         = RESTART =\rightarrow\rightarrowProgram će ispisati je li neki utipkani djeljiv sa 7
utipkaj prirodan broj: 50
Broj 50 nije djeljiv sa 7.
>>> broj
50
>>> 50%7
\mathbf{1}\gg
```
Zadatak:

```
\blacksquaree .
7% broj djeljiv sa 7 (2).pyw - D:/GTS/2b/programiranje/broj djeljiv sa 7 (2).pyw
                                                                                                      \overline{\mathbf{x}}File Edit Format Run Options Windows Help
#Broj je djeljiv sa 7
print ("Program će ispisati je li neki utipkani broj djeljiv sa 7")
broj=int(input("utipkaj jedan prirodan broj:"))
if broj 87 == 0glagol= "je"
else:
     glagol= "nije"
print("broj {} {} djeljiv sa sedam.".format(broj, glagol))
                                                                                                  Ln: 9 Col: 0
```

```
\begin{array}{|c|c|c|c|c|}\hline \multicolumn{1}{|c|}{\mathbf{}} & \multicolumn{1}{|c|}{\mathbf{}} & \multicolumn{1}{|c|}{\mathbf{}} \multicolumn{1}{|c|}{\mathbf{}} & \multicolumn{1}{|c|}{\mathbf{}} \multicolumn{1}{|c|}{\mathbf{}} & \multicolumn{1}{|c|}{\mathbf{}} & \multicolumn{1}{|c|}{\mathbf{}} \multicolumn{1}{|c|}{\mathbf{}} & \multicolumn{1}{|c|}{\mathbf{}} & \multicolumn{1}{|c|}{\mathbf{}} & \multicolumn{1}{|c|}{\mathbf{}} &7% Python Shell
 File Edit Shell Debug Options Windows Help
 Python 3.2.2 (default, Sep 4 2011, 09:51:08) [MSC v.1500 32 bit (Inte
 1)] on win32
 Type "copyright", "credits" or "license()" for more information.
 \gg\gg =
                                                                                 = RESTART =>>>Program će ispisati je li neki utipkani broj djeljiv sa 7
 utipkaj jedan prirodan broj: 45
broj 45 nije djeljiv sa sedam.
 >>Ln: 8 Col: 4
```
#### Uporabe ključne riječi elif:

-elif za izgradnju programskih struktura višestrukih izbora

Način izgradnje takve strukture može se opisati na sljedeći način:

… If logički izraz 0: blok naredbi 0 elif logički izraz 1 blok naredbi 1 elif logički izraz 2 blok naredbi 2 … elif logički izraz n: blok naredbi n else: blok naredbi …

#### Zadatak:

```
|-0|\mathbf{x}7% veći ili manji broj.pyw - D:/GTS/2b/programiranje/veći ili manji broj.pyw
File Edit Format Run Options Windows Help
#Za uneseni broj želimo ustanoviti je li manji od nule,
#jednak nuli ili je veći od nje.
#Izbor ujedne od tri mogučćnosti s if-else srukturom
broj=int(input('utipkaj željeni broj:'))
if broj
    print ("Broj je jednak nuli.")
else:
    if broj > 0:
         print ("Broj je veći od nule.")
     else
         print ("broj je manji od nule.")
                                                                                         Ln: 11 Col: 8
```

```
\begin{array}{|c|c|c|c|c|}\hline \multicolumn{1}{|c|}{\quad \  \  & \multicolumn{1}{|c|}{\quad \  \  & \multicolumn{1}{|c|}{\quad \  \  & \multicolumn{1}{|c|}{\quad \  \  & \multicolumn{1}{|c|}{\quad \  \  & \multicolumn{1}{|c|}{\quad \  \  & \multicolumn{1}{|c|}{\quad \  \  & \multicolumn{1}{|c|}{\quad \  \  & \multicolumn{1}{|c|}{\quad \  \  & \multicolumn{1}{|c|}{\quad \  \  & \multicolumn{1}{|c|}{\quad \  \  & \multic7% Python Shell
File Edit Shell Debug Options Windows Help
 Python 3.2.2 (default, Sep 4 2011, 09:51:08) [MSC v.1500 32 bit (Intel)] on win
 32
 Type "copyright", "credits" or "license()" for more information.
                                                                                   == =RESTART =
\gg\gg =
>>utipkaj željeni broj:54
Broj je veći od nule.
 \ggLn: 7 Col: 4
```

```
\begin{array}{|c|c|c|c|}\hline \multicolumn{1}{|c|}{\quad \  \  & \multicolumn{1}{|c|}{\quad \  \  & \multicolumn{1}{|c|}{\quad \  \  & \multicolumn{1}{|c|}{\quad \  \  & \multicolumn{1}{|c|}{\quad \  \  & \multicolumn{1}{|c|}{\quad \  \  & \multicolumn{1}{|c|}{\quad \  \  & \multicolumn{1}{|c|}{\quad \  \  }{\quad \  \  }{\quad \  \  }}{\quad \  \  }}{\quad \  \  \, }{\quad \  \  \, }{\quad \  \  \, }{\quad \  \  \, }{\quad7% veći manji broj elif.pyw - C:\Python32\veći manji broj elif.pyw
File Edit Format Run Options Windows Help
#za uneseni broj želimo ustanoviti je li manji od nule,
                                                                                                                                                                         \overline{\phantom{a}}#jednak nuli ili veći od nje.
#izbor jedne od tri mogućnosti s if-else strukturom
print ("program će ispisati je li upisani broj manji, veći ili jednak nuli.")
 broj=int(input("utipkaj željeni broj:"))
if broj==0
        print ("broj je jednak nuli.")
elif broj >0:
       print ("broj je veći od nule")
 else
        print ("broj je manji od nule.")
                                                                                                                                                              Ln: 13 Col: 0
```
44

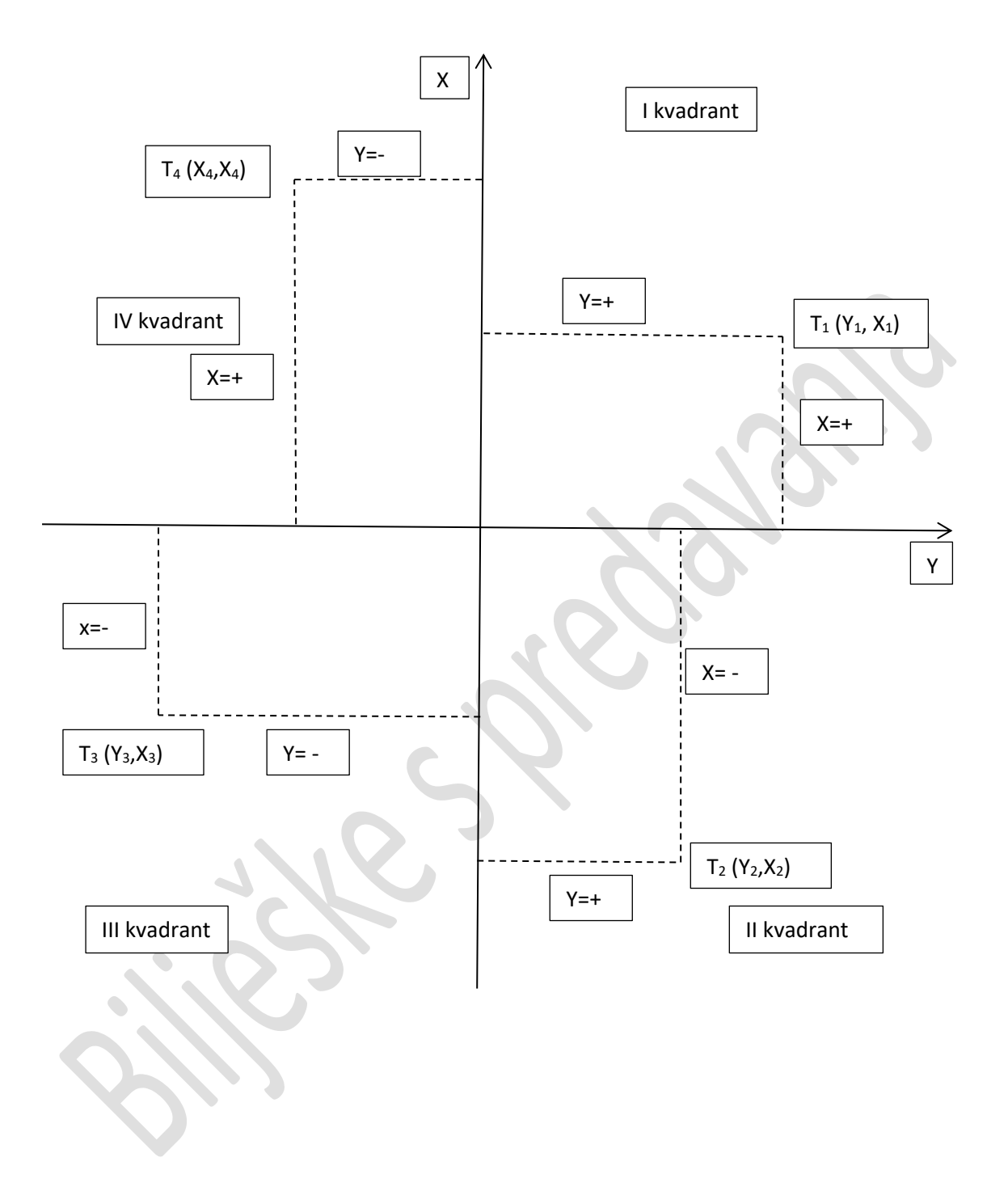

Ako je y>0 and x>0 print 1. Kvadrant

Ako je y>0 and x<0 print 2. Kvadrant

Ako je y<0 and x<0 print 3. Kvadrant

Ako je y<0 and x>0 print 4. Kvadrant

```
7% kvadranti.pyw - D:\GTS\2b\programiranje\kvadranti.pyw
File Edit Format Run Options Windows Help
y=int(input("y je:"))x=int(input("x je:"))if y>0 and x>0print ("točka je u 1. kvadrantu")
elif y>0 and x<0:
    print ("točka je u 2. kvadrantu")
elif y<0 and x<0
    print ("točka je u 3. kvadrantu")
elif y<0 and x>0:
    print ("točka se nalazi u 4. kvadrantu")
                                                                                     Ln: 11 Col: 0
```

```
\Box\mathbf{x}7% *korijen.pyw - D:/GTS/2b/programiranje/korijen.pyw*
File Edit Format Run Options Windows Help
#program upisuje jedan pozitivan broj.
#Ako je dobro uisan ispisat će njegov drugi korijen,a ako nije
#upozorit ce na grešku
#-----------
#algoritam
#unesi broj
#ako je broj pozitivan izračunaj drugi korijen
#ako nije program će upozoriti na grešku
#*napomena: ako želimo izračunati drugi korijen potrebno je umenuti
#matematičke funkcije naredbom import mat
#program
#-------
import math
broj=int(input("unesi jedan broj="))
if broj>0
    print ("drugi korijen od", broj, "iznosi", math.sqrt (broj))
else:
    print ("broj je negativan")
                                                                      Ln: 12 Col: 67
```
 $\overline{a}$ 

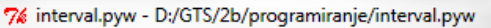

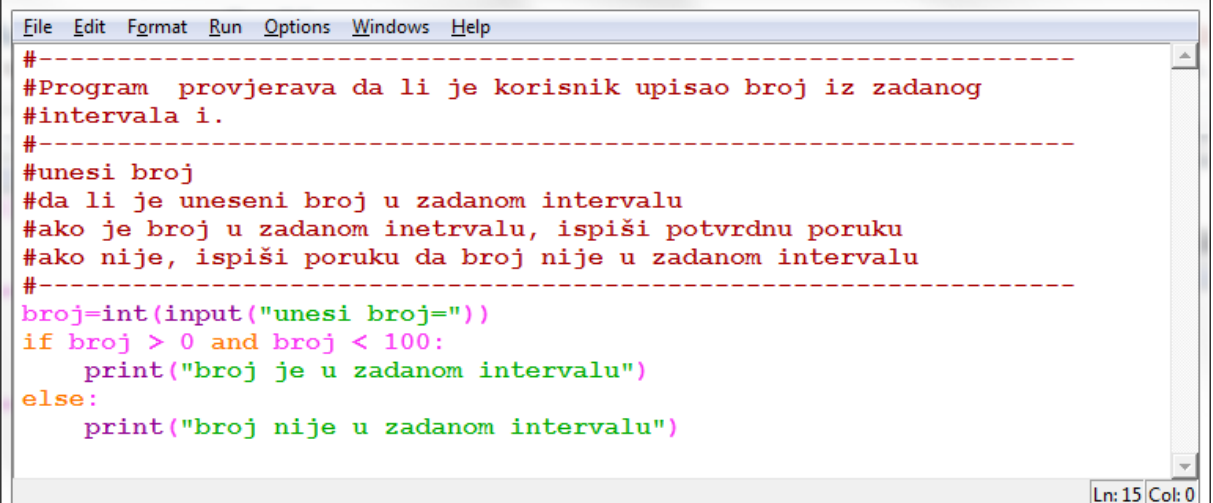

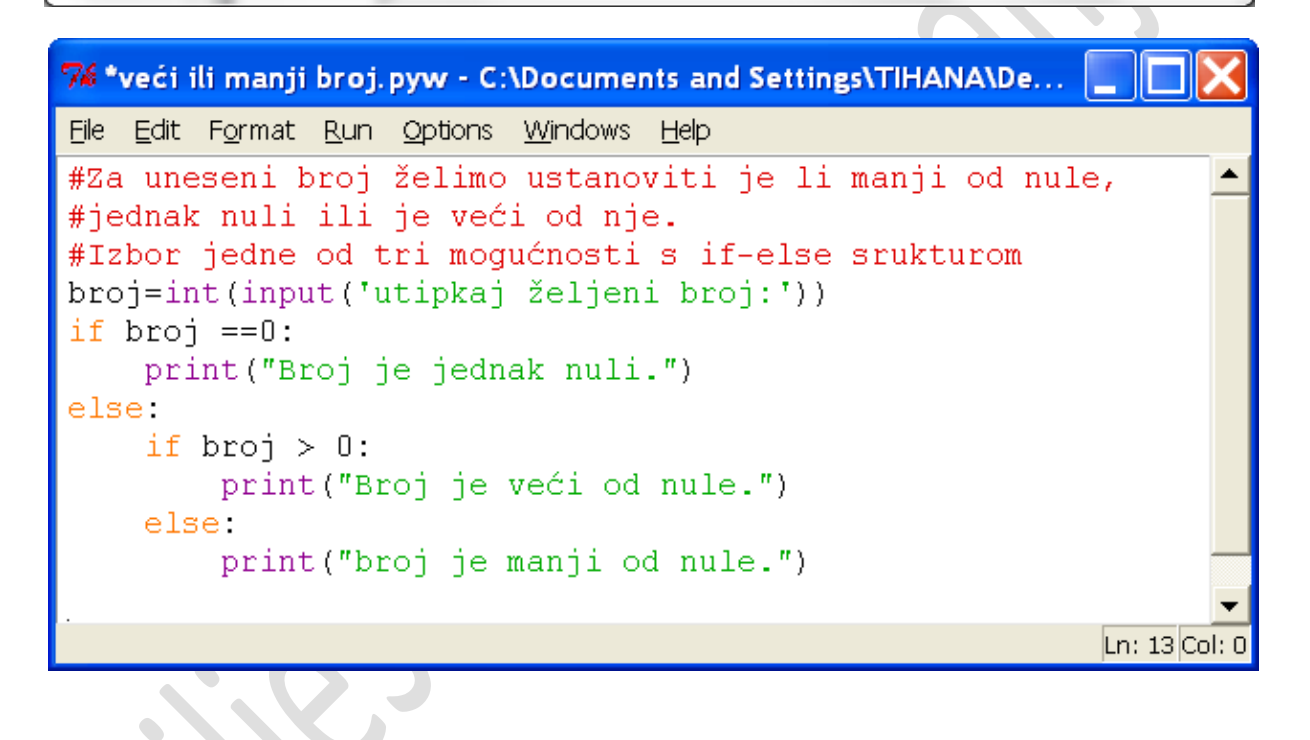

NAKON 2. TESTA:

 $\begin{array}{c|c|c|c|c} \hline \multicolumn{3}{c|}{\mathbf{C}} & \multicolumn{3}{c|}{\mathbf{C}} \end{array}$  $\mathbf{x}$ 7% kiša.pyw - D:/GTS/2b/programiranje/kiša.pyw File Edit Format Run Options Windows Help kiša=input ("pada li kiša? upiši da ili ne")  $\Delta$ if kiša  $==$  "da": print ("Ponesi kišobran") else: print ("Ne treba ti kišaobran!")  $Ln: 6$  Col: 0

\_\_\_\_\_\_\_\_\_\_\_\_\_\_\_\_\_\_\_\_\_\_\_\_\_\_\_\_\_\_\_\_\_\_\_\_\_\_\_\_\_\_\_\_\_\_\_\_\_\_\_\_\_\_\_\_\_\_\_\_\_\_\_\_\_\_\_\_\_\_\_\_\_\_\_\_\_\_\_\_\_\_

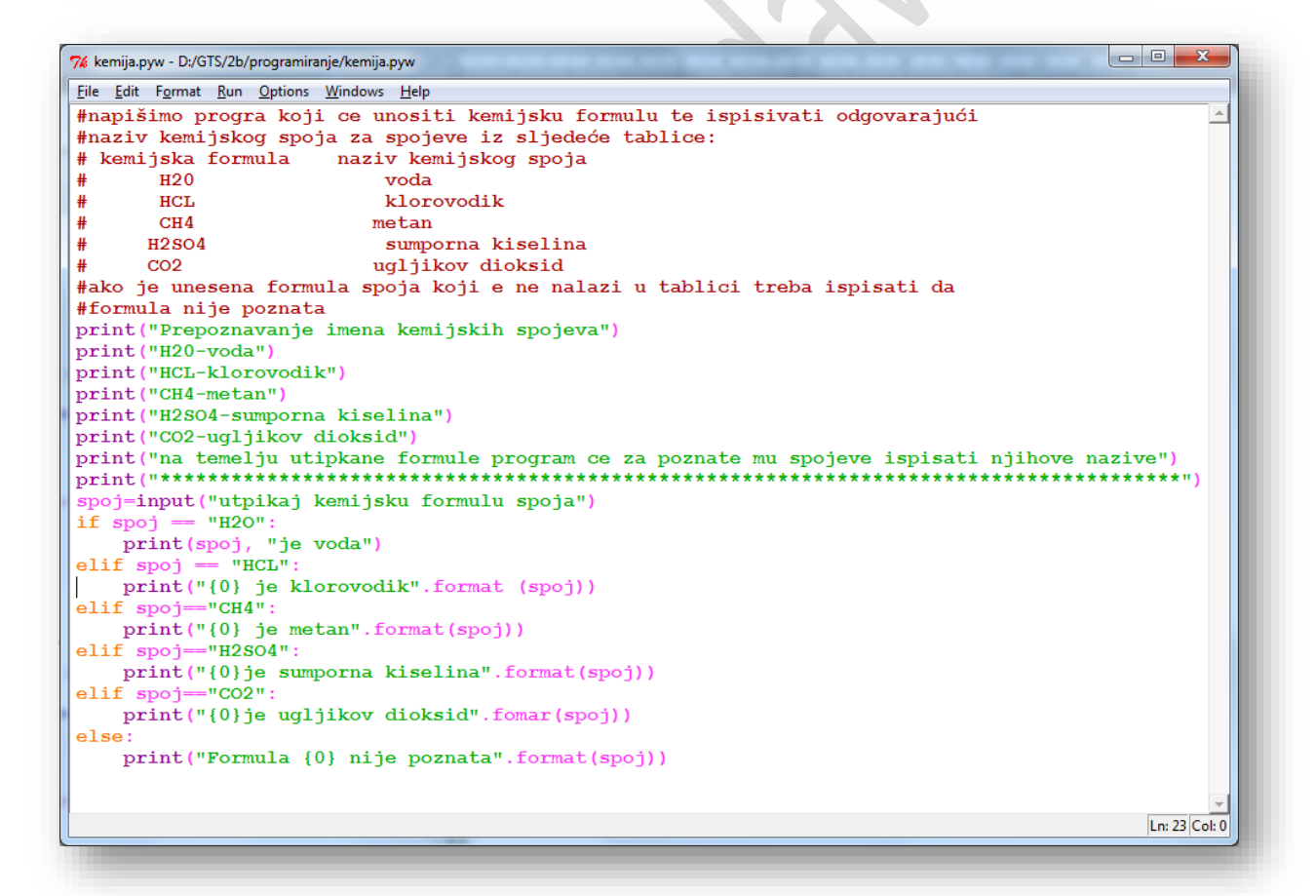

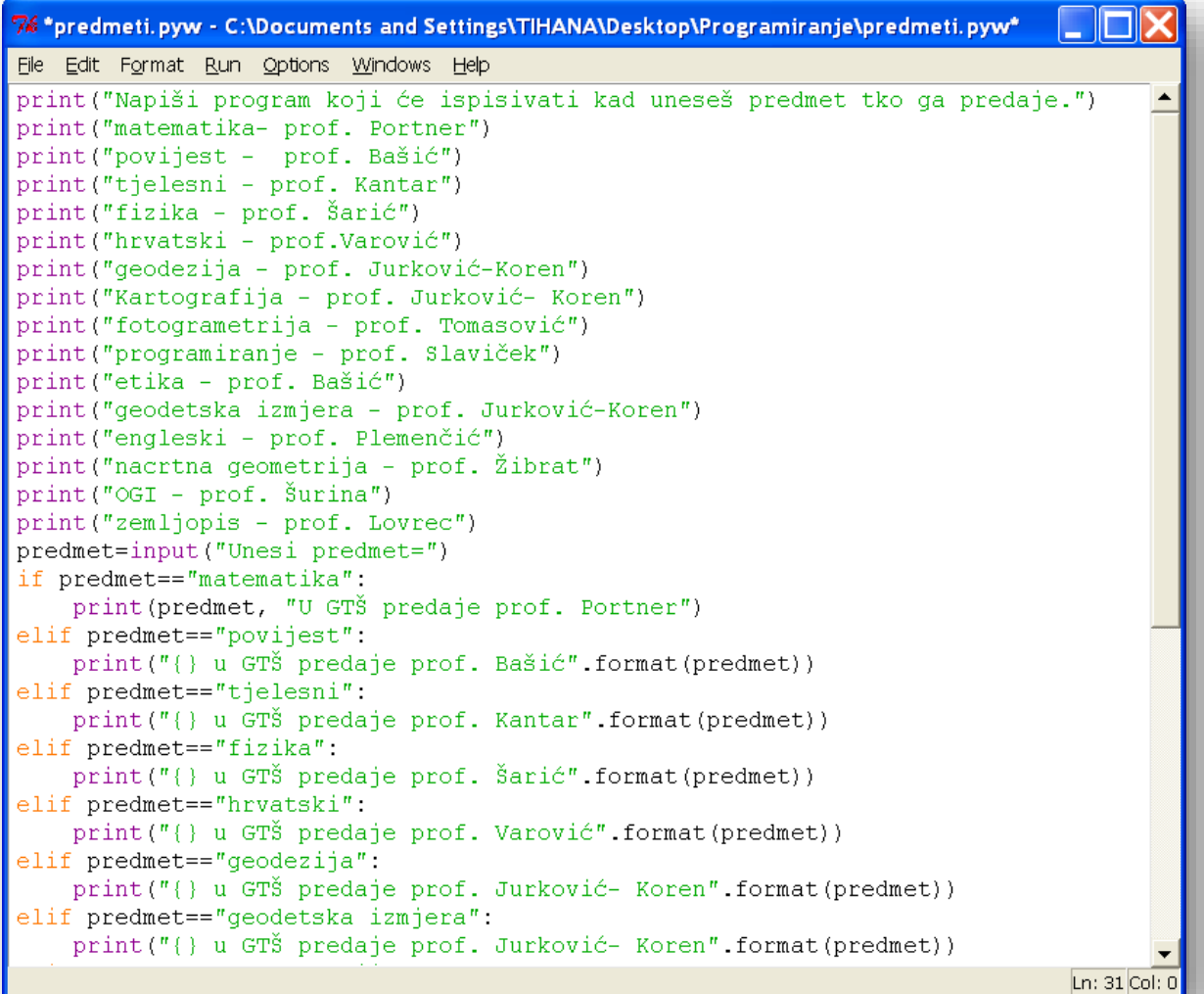

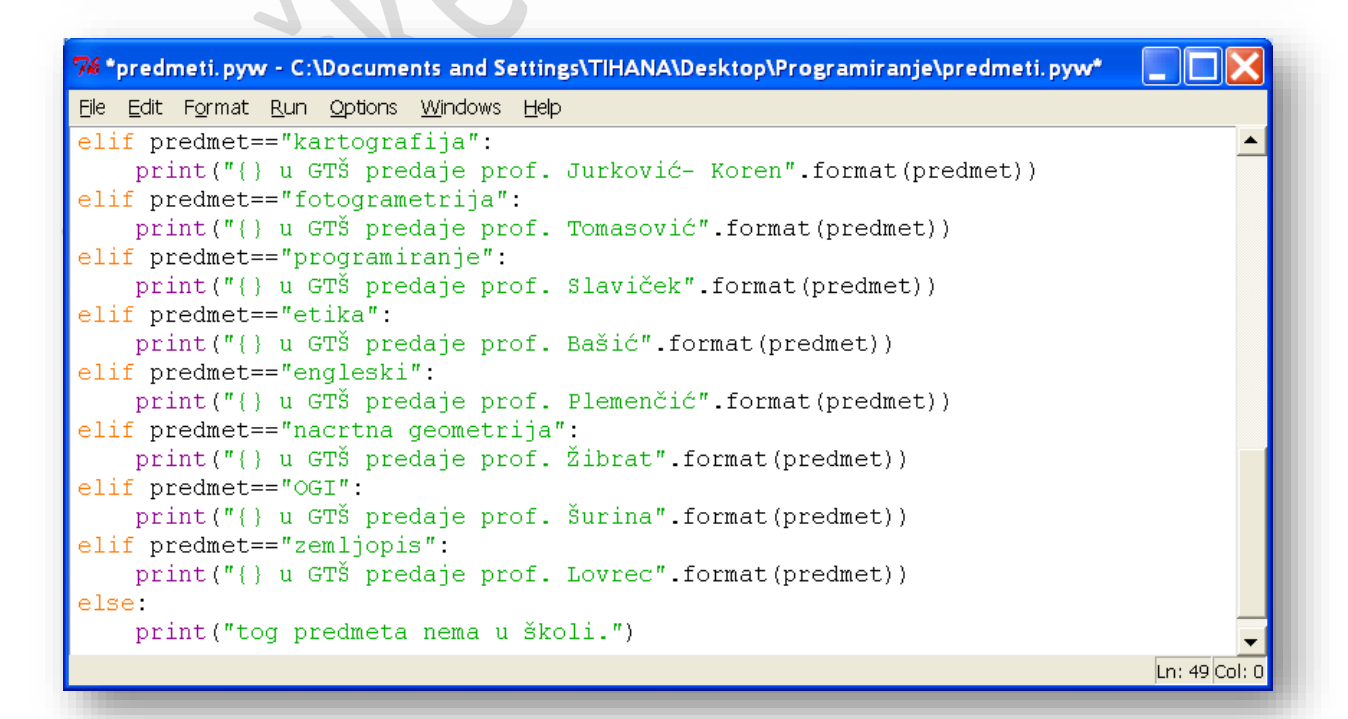

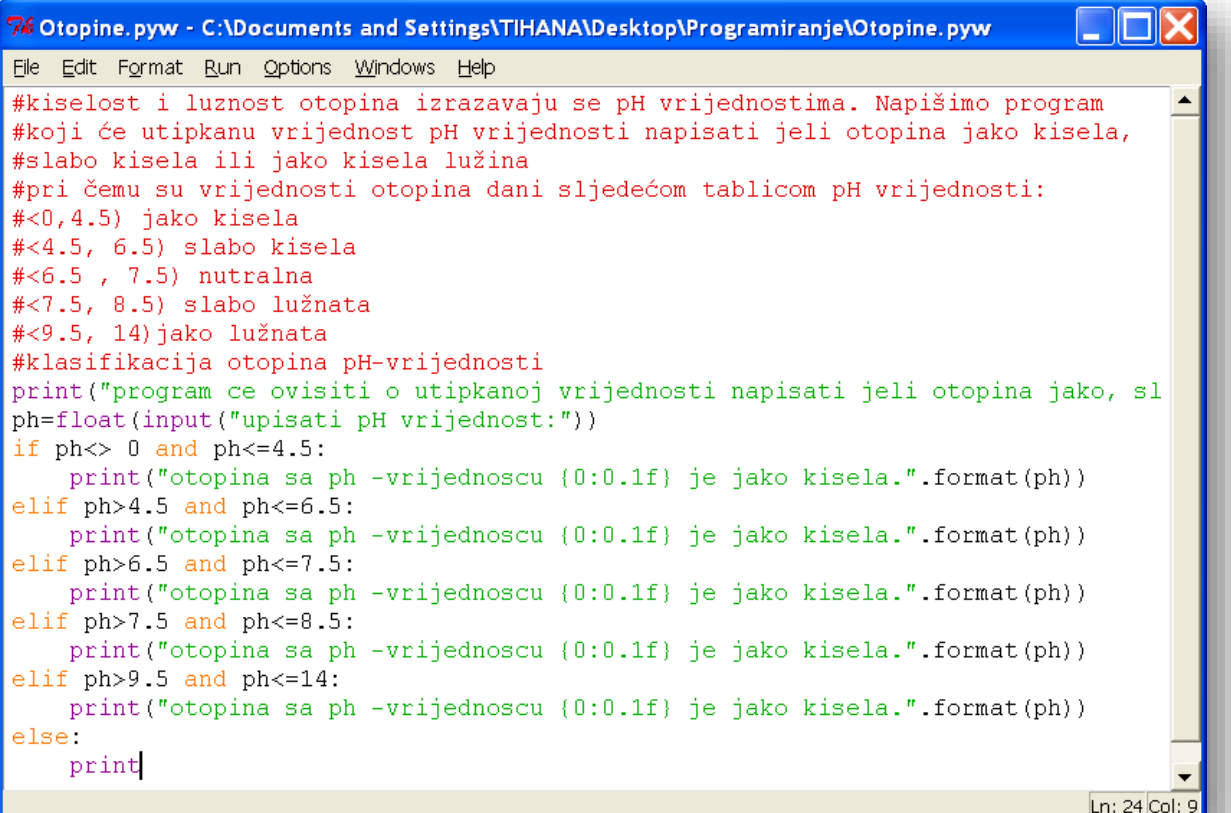

Zamišljena igra brojevima (2):

```
76 *igra brojeva 2.pyw - C:\Documents and Settings\TlHANA\Desktop\Programiranje\igra broje... \BoxFile Edit Format Run Options Windows Help
#prva inačica igre s brojevima
print ("U ovoj igri trebate odgovoriti na 5 pitanja")
print()x=17y=25print ("koliki je zbroj brojeva \{0\} i \{1\} ?".format (x, y))
input ("utipkati odgovor:")
z = x + yprint ("odgovor je:", z)
x=11y=12print ("koliki je umnožak brojeva {0} i {1}?" format (x,y))
input ("utipkati odgovor:")
z = x \star yprint ("odgovor je:", z)
x=27y=56print ("koliki je zbroj brojeva {0} i {1} ?". format (x, y) )
input ("utipkati odgovor:")
z = x + yprint ("odgovor je:", z)
x=15y=17print ("koliki je umnožak brojeva {0} i {1}?" format (x,y))
input ("utipkati odgovor:")
z = x \star vprint ("odgovor je:", z)
x=28\sqrt{v} = 68
print ("koliki je zbroj brojeva \{0\} i \{1\} ?" format (x, y))
input ("utipkati odgovor:")
z = x + yprint ("odgovor je:", z)
print()print ("odgovorili ste na 5 pitanja.")
                                                                                    Ln: 35 Col: 37
```
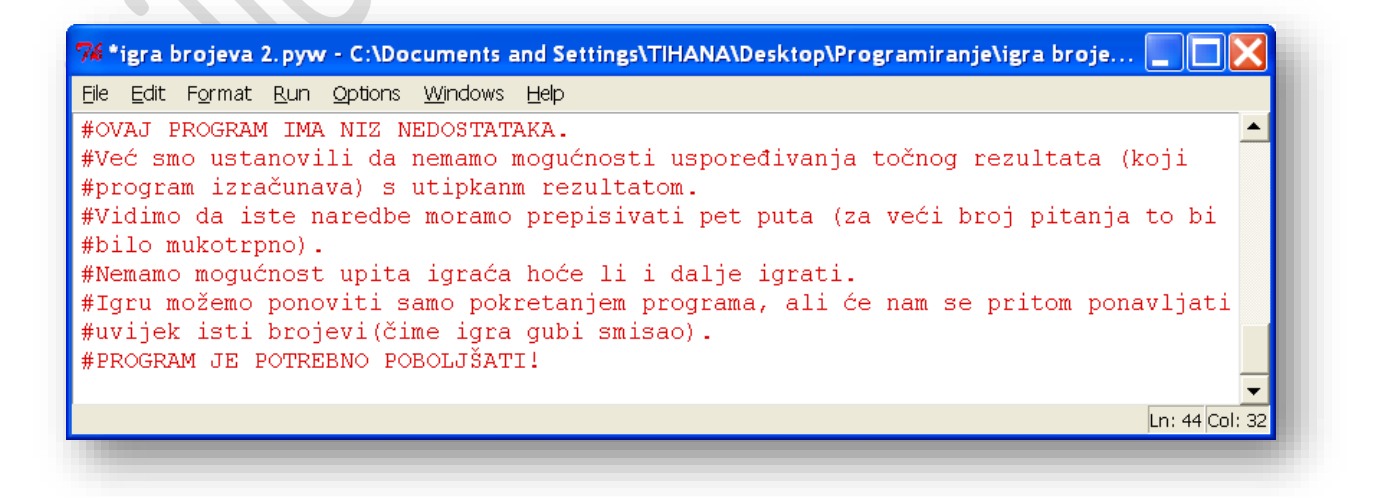

```
76 *geometrijska tijela pyw - C:\Documents and Settings\TIHANA\Deskto...
File Edit Format Run Options Windows Help
print ("Izračunavanje opsega i volumena određenog lika.")
print("kockaV - a*aa*au")print("kocka0 - 6*aa")print("kvadarV - a * b * c")print("kvadarO - 2*(a*b+a*c+b*c)")print("valjakV - r * r * pi * v")print ("valjakO - 2\pi r*pi* (r+v)")
tijelo=input ("Unesi tijelo te uz njega V ili 0=")
if tijelo=="kockaV":
    a=int (input("Unesi stranicu a="))print ("Volumen kocke iznosi", a*a*a)
elif tijelo == "kocka0":
    a=int (input("Unesi stranicu a"))print ("Opseq kocke iznosi", 6*a*a)
elif tijelo == "kvadarV":
    a=int (input("unesi stranicu a="))b=int (input("unesi stranicu b="))c=int (input("unesi stranicu c="))print ("Volumen kvadra iznosi", a*b*c)
elif tijelo == "kvadarO":
    a=int (input("unesi stranicu a="))b=int (input("unesi stranicu b="))c=int (input("unesi stranicu c="))print ("Opseg kvadra iznosi", 2* (a*b+a*c+b*c))
elif tijelo == "valjakV":
    pi=3.14r=int (input("unesi radijus="))v=int (input("unesi visinu="))print ("volumen valjka iznosi", r*r*pi*v)
elif tijelo == "valjakO":
    pi=3.14r=int (input("unesi radijus="))v=int (input("unesi visinu="))print("opseq validka iznosi", 2*r*pi*(r+v))Ln: 34 Col: 45
```

```
7% Pitanja a,b,c,d.pyw - D:\GTS\2b\programiranje\Pitanja a,b,c,d.pyw
File Edit Format Run Options Windows Help
#pitanja a.b.c.d
#
#Broj točnih odgovora
broj pitanja=8
print ("Trebate odgovoriti na {0} pitanja \n".format (broj pi
broj točnih odgovora=0
print ("1. Koja je najpoznatija društvena mreža?")
print ("a) MSN")
print ("b) Facebook")
print("c) Twitter")
print ("d) Account")
odgovor=input ("Unesi točan odgovor: a,b,c ili d=")
if odgovor == "b":
    print ("Točno")
    broj točnih odgovora+=1
else:
    print ("Netočno")
    print ("Točan odgovor je b) Facebook")
print()print()print ("2. Kada je započeo razvoj Pythona?")
print ("a) 1991. god")
print("b) 2007. god")
print("c) 1987. god")
print ("d) 1992. god")
odgovor=input ("Unesi točan odgovor: a,b,c ili d=")
if odgovor == "a":
    print ("Točno")
    broj točnih odgovora+=1
else:
    print ("Netočno")
    print ("Točan odgovor je a) 1991. god")
*****************************
                                 . . . . . . . . .
                                            ********
print()print()print ("3. Pravokutnik u dijagramu tijeka označava?")
print ("a) početak")
print ("b) ulaz podataka")
print("c) odluka")
print ("d) naredba")
odgovor=input ("Unesi točan odgovor: a,b,c ili d=")
if odgovor == "d":
    print ("Točno")
    broj_točnih_odgovora+=1
else:
    print ("Netočno")
    print ("Točan odgovor je d) naredba")
                                                          Ln: 2 Col: 1
```

```
7% Pitanja a,b,c,d.pyw - D:\GTS\2b\programiranje\Pitanja a,b,c,d.pyw
\blacktriangleprint()print()print ("4. Koja je prva generacija programskog jezika?")
print("a) strojni jezik")
print("b) simbolički (asemblerski) jezici")
print ("c) jezici prilagođeni krajnjim korisnicima")
print ("d) jezici za programiranje visoke razine")
odgovor=input ("Unesi točan odgovor: a, b, c ili d=")
if odgovor == "a":
    print ("Točno")
    broj točnih odgovora+=1
else:
    print ("Netočno")
    print ("Točan odgovor je a) strojni jezik")
print()print()print ("5. Koji program ne pripada četvrtoj generaciji progra
print ("a) SQL")
print("b) GIS")
print ("c) LOGO")
print("d) System")
odgovor=input ("Unesi točan odgovor: a,b,c ili d=")
if odgovor == "c":
   print ("Točno")
    broj točnih odgovora+=1
else:
    print ("Netočno")
   print ("Točan odgovor je c) LOGO")
*************
print()print()print ("6. Tko je izradio bušenu katicu 1880. godine?")
print ("a) Herman Hollerith")
print ("b) Charles Babbage")
print ("c) Joseph Marie Charles Jacquard ")
print ("d) Ada Lovelace Byron")
odgovor=input ("Unesi točan odgovor: a,b,c ili d=")
if odgovor == "a":
    print ("Točno")
    broj točnih odgovora+=1
else:
    print ("Netočno")
    print ("Točan odgovor je a) Herman Hollerith")
#*****
                               . . . . . . . . . . . . . . . . . .
print()
print()\sim 100 \mu m \sim 100 \mu\simLn: 2 Col: 1
```

```
la C
                                                   \mathbf{x}7% Pitanja a,b,c,d,pyw - D:\GTS\2b\programiranje\Pitanja a,b,c,d,pyw
File Edit Format Run Options Windows Help
print()\overline{\phantom{a}}print ("7. Tko je bio prvi programer/ka?")
print ("a) Herman Hollerith")
print ("b) Ada Lovelace Byron")
print ("c) Joseph Marie Charles Jacquard")
print ("d) Charles Babbage")
odgovor=input ("Unesi točan odgovor: a.b.c ili d=")
if odgovor == "b":
    print ("Točno")
    broj točnih odgovora+=1
else:
    print ("Netočno")
    print ("Točan odgovor je b) Ada Lovelace Byron"
print()print()print ("8. Tko je razvio Python?")
print ("a) Herman Hollerith")
print ("b) Charles Babbage")
print ("c) Guido Van Rossum ")
print ("d) Ada Lovelace Byron")
odgovor=input ("Unesi točan odgovor: a,b,c ili d=")
if odgovor == "c":
    print ("Točno")
    broj točnih odgovora+=1
else:print ("Netočno")
    print ("Točan odgovor je c) Guido Van Rossum")
Ln: 2 Col: 1
```
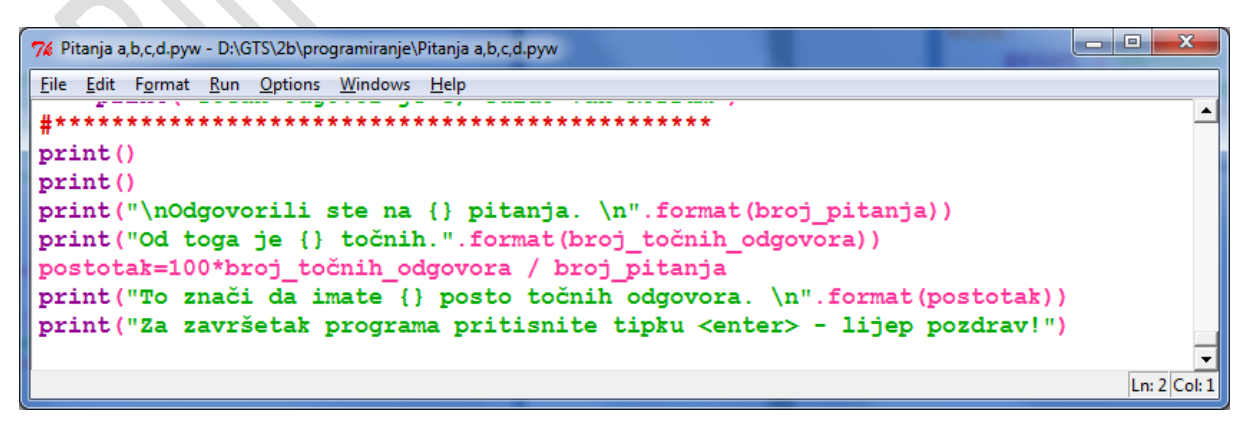

```
7% Python Shell
File Edit Shell Debug Options Windows Help
                                                             \blacktriangle>>x=25>>> import math
>> v=math.sqrt (x)\gg y5.0>> x=81>>> y=math.sqrt (x)
>>y9.0>>> ################
>>> from math import sqrt
>> x=101>> y=math.sqrt (x)>>y10.04987562112089
\gg print (sqrt (72))
8.48528137423857
\gg print (sqrt(169))
13.0>>> ################
>>> #učitavanje svih funkcija iz modula pomoću znaka "*"
>>> from math import *
\gg print (sart (2))
1.4142135623730951
>> x=5>> y=7
>>> z=x*x+y*y\gg print (sqrt(z))
8.602325267042627
>>x=25>> y=37>>\ z=x**2+y**2\gg print (sqrt(z))
44.654227123532216
                                                       Ln: 44 Col: 4
```

```
\begin{array}{c|c|c|c|c} \hline \multicolumn{3}{c|}{\textbf{}} & \multicolumn{3}{c|}{\textbf{}} & \multicolumn{3}{c|}{\textbf{}} & \multicolumn{3}{c|}{\textbf{}} & \multicolumn{3}{c|}{\textbf{}} \end{array}7% Python Shell
File Edit Shell Debug Options Windows Help
\gg pi
                                                                                                                                                                 \blacktriangle3.141592653589793
>>~x=7>>> print ("Površina kruga s polumjerom {0} iznosi {1}.".format (r, pi*r**2))
Površina kruga s polumjerom 7 iznosi 153.93804002589985.
\ggLn: 52 Col: 4
```
## **Moduli**

Zbog toga je preporučljivo za uvoz modula koristiti se naredbom:

### **import ime\_modula**

i zatim ispred imena svake funkcije u prefiksu napisati ime\_modula ili uz uvoz modula naznačiti funkcije kojima ćemo se koristiti:

## **from ime\_modula import ime\_funkcije\_1, ime\_funkcije\_2,…**

S obzirom na to da ćemo funkcije modula math često upotrebljavati, u tablici 5.7. nalazi se popis najčešće korištenih funkcija ovog modula:

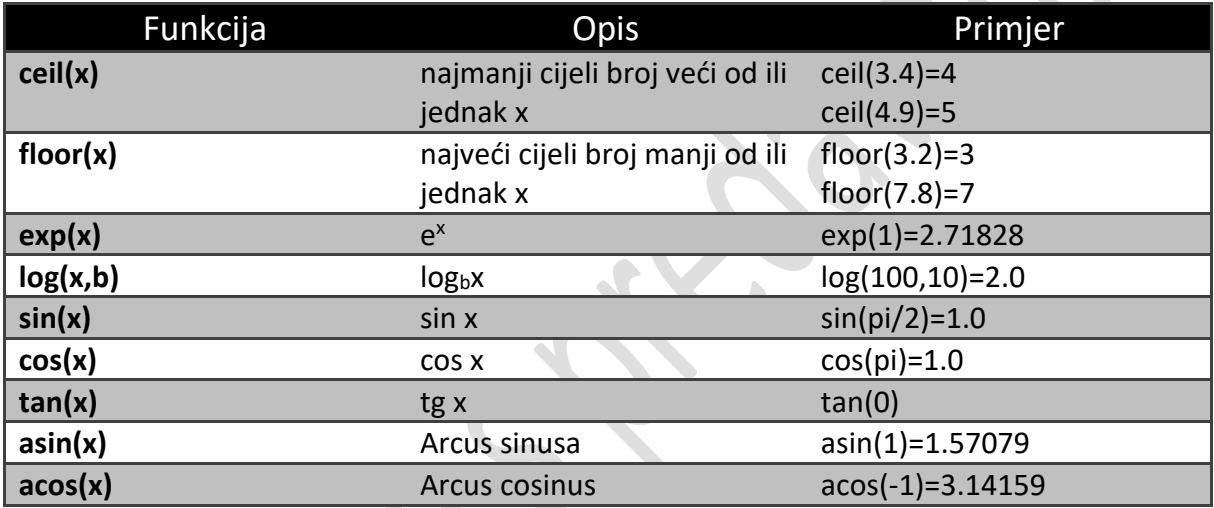

Funkcija **round(x)** vraća cijeli broj koji je najbliži realnom broju.

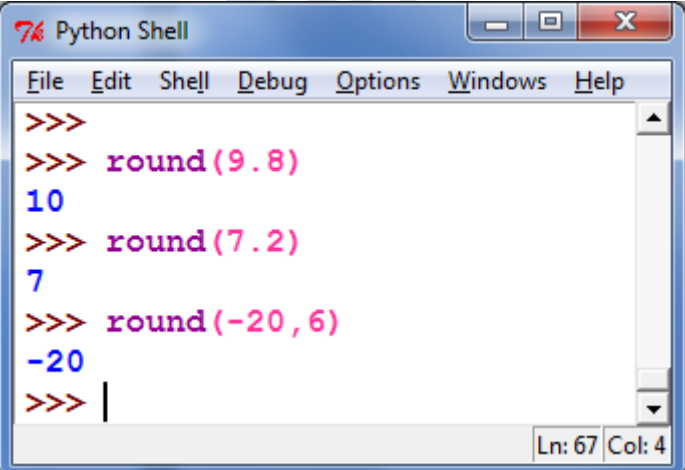

## **Modul random**

Za generiranje brojeva koristit ćemo se funkcijama iz modula koji se zove **random**. Modul random sadržava funkciju kojima se može generirati nasumične brojeve i modelirati slučajne događaje i pojave.

U modulu random postoji funkcija **randint(a,b)** kojom možemo oponašati različite primjere zadataka. Svaki put kad se ta funkcija pozove ona će vratiti jedan cijeli broj iz zatvorenog intervala (a,b) (tj. i brojeve koji su jednaki granicama a i b).

Prema tome, funkcija randint(0,1) može oponašati novčić (ako glavu označimo brojem 0 i pismo brojem 1), funkcija randint(1,6) može oponašati kocku, a funkcija randint(1,N) snop karata.

Funkcija randit(a,b) ne određuje ishode sasvim slučajno- ona ih izračunava nekim algoritmom koji jako dobro oponaša slučajnost.

Zbog toga se brojevi koje ona vraća mogu nazvati *pseudoslučajnim*.

Mi ćemo ih nazvati *nasumično odabranim brojevima* ili kraće samo *nasumičnim brojevima*. Funkcija randint(a,b) može nam poslužiti kao generator nasumičnih brojeva.

Pogledajmo brojeve koje dobivamo u interaktivnom sučelju:

```
- 8
                                        \mathbf{x}7% Python Shell
File Edit Shell Debug Options Windows
                                   Help
وحاجز
>>> from random import randint
\gg print (randint (0,1))
1
\gg print (randint (1, 6))
>>> print (randint (1,52))
27
\gg print (randint (1, 52))
37
>>>
                                   Ln: 77 Col: 4
```
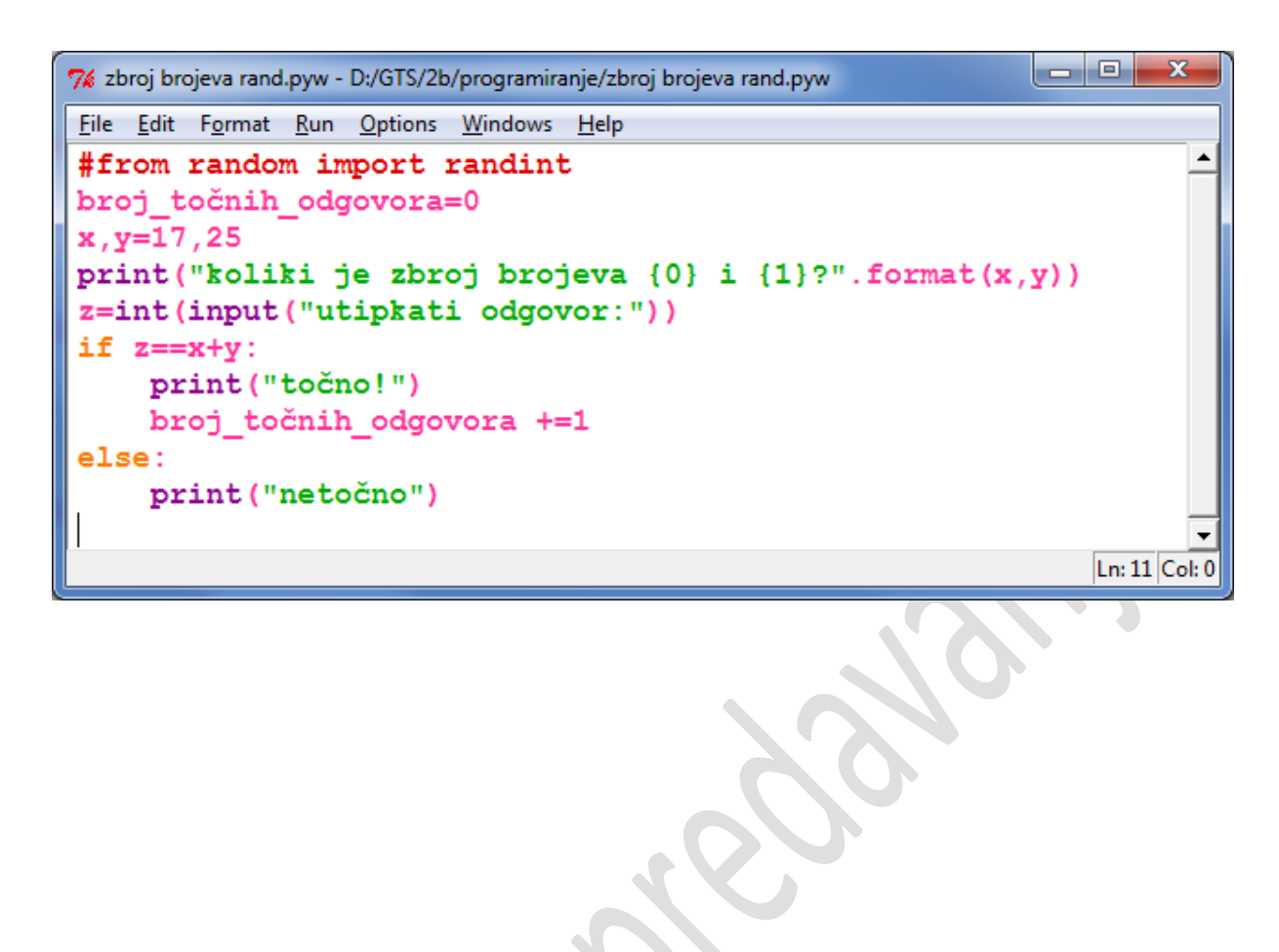

#### POSLIJE TREĆEG TESTA

```
7% zadatak.random.pyw - D:\GTS\2b\programiranje\zadatak.random.pyw
File Edit Format Run Options Windows Help
import random
broj_točnih_odgovora=0
broj_netočnih_odgovora=0
x, y = random.random(0, 100), random.randint(0,100)
operator=random.randint(0,1)
if operator:
    oper="umnožak"
    t=x*y
else:
    oper="zbroj"
    t = x + yprint ("Koliki je \{0\} brojeva \{1\} i \{2\}?". format (oper, x, y))
z=int(input("Utipkati odgovor:"))
if z=+t:
    print ("Točno!")
    broj_točnih_odgovora+=1
else:
    print ("Netočno!")
    broj netočnih odgovora+=1
print ("broj točnih odgovora je {}". format (broj_točnih_odgovora))
print ("broj netočnih odgovora je {}". format (broj netočnih odgovora))
                                                                          Ln: 1 Col: 0
```
\_\_\_\_\_\_\_\_\_\_\_\_\_\_\_\_\_\_\_\_\_\_\_\_\_\_\_\_\_\_\_\_\_\_\_\_\_\_\_\_\_\_\_\_\_\_\_\_\_\_\_\_\_\_\_\_\_\_\_\_\_\_\_\_\_\_\_\_\_\_\_\_\_\_\_

```
\overline{\phantom{a}} \overline{\phantom{a}} \overline{\phantom{a}} \overline{\phantom{a}}7% Python Shell
 File Edit Shell Debug Options Windows Help
 it (Intel)] on win32
                                                               \blacktriangleType "copyright", "credits" or
 "license()" for more informatio
 n.
\gg for i in range (15):
               print(i)
 \mathbf 0\mathbf{1}\overline{2}3
 4
 5
 6
 \overline{7}8
 9
 10
 11
 12
 13
 14
\gg for i in range(5):
               print(i)
 \mathbf 01
 \overline{\mathbf{2}}3
 4
 \gg\overline{\phantom{a}}Ln: 31 Col: 4
```
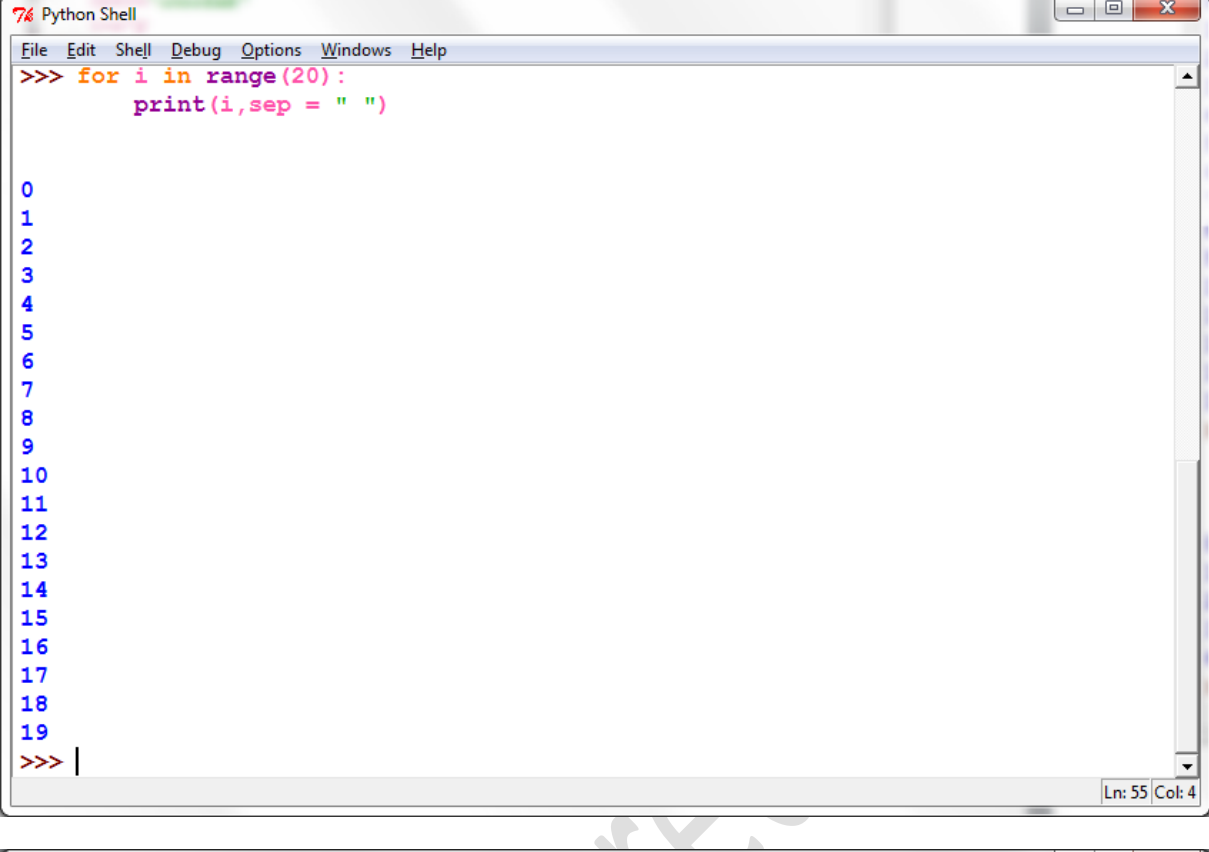

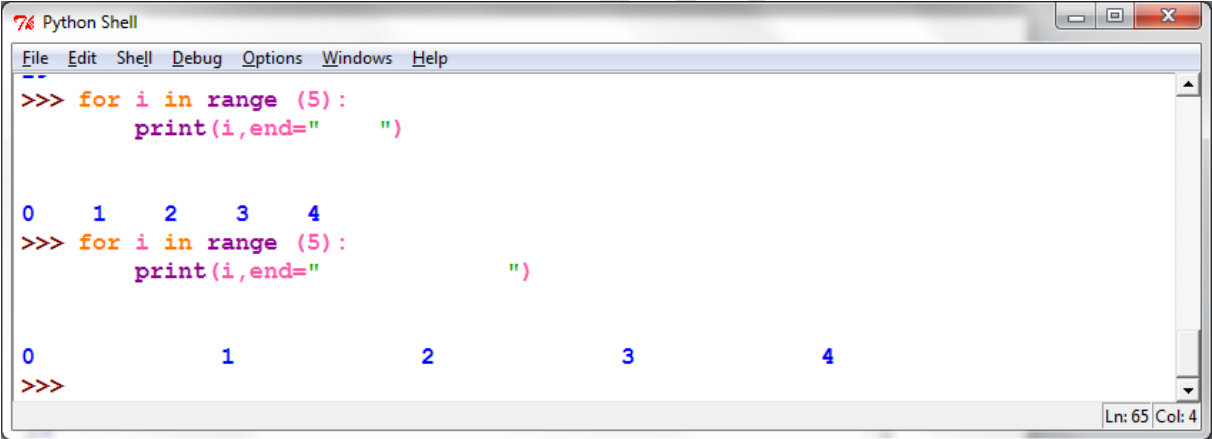

#### 7% Python Shell

 $\langle \cdot \rangle$ 

File Edit Shell Debug Options Windows Help  $\gg$  for i in range (5):  $print(i, end=" -")$  $0 - 1 - 2 - 3 - 4 \gg$  for i in range  $(5)$ :  $print(i, end=" - ")$  $0 - 1 - 2 - 3 - 4 \gg$ 

 $\begin{array}{|c|c|c|c|c|}\hline \multicolumn{1}{|c|}{\mathbf{m}} & \multicolumn{1}{|c|}{\mathbf{m}} & \multicolumn{1}{|c|}{\mathbf{m}} & \multicolumn{1}{|c|}{\mathbf{m}} & \multicolumn{1}{|c|}{\mathbf{m}} & \multicolumn{1}{|c|}{\mathbf{m}} & \multicolumn{1}{|c|}{\mathbf{m}} & \multicolumn{1}{|c|}{\mathbf{m}} & \multicolumn{1}{|c|}{\mathbf{m}} & \multicolumn{1}{|c|}{\mathbf{m}} & \multicolumn{1}{|c|}{\mathbf{m}} & \multic$ 

 $\overline{\phantom{a}}$ 

 $\ddot{}$ Ln: 75 Col: 4

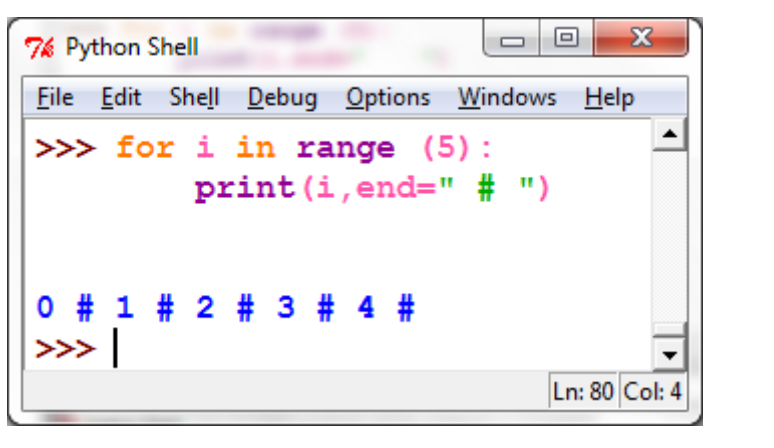

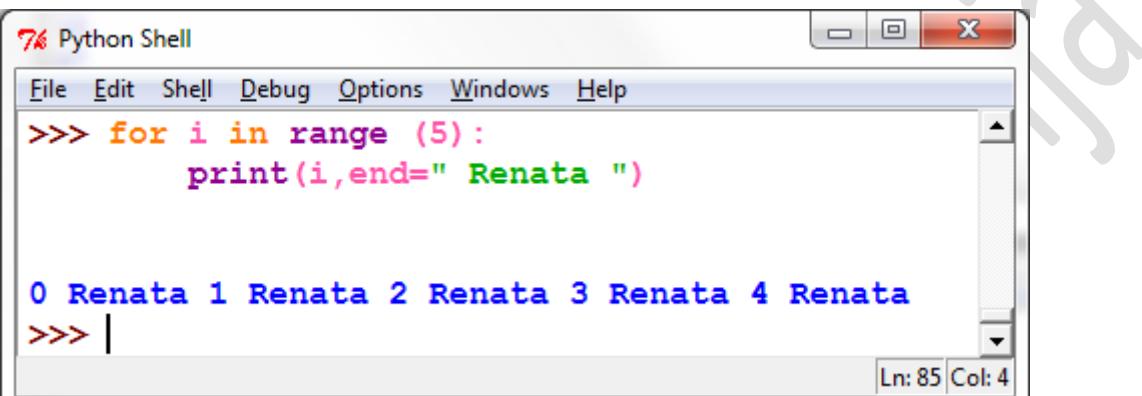

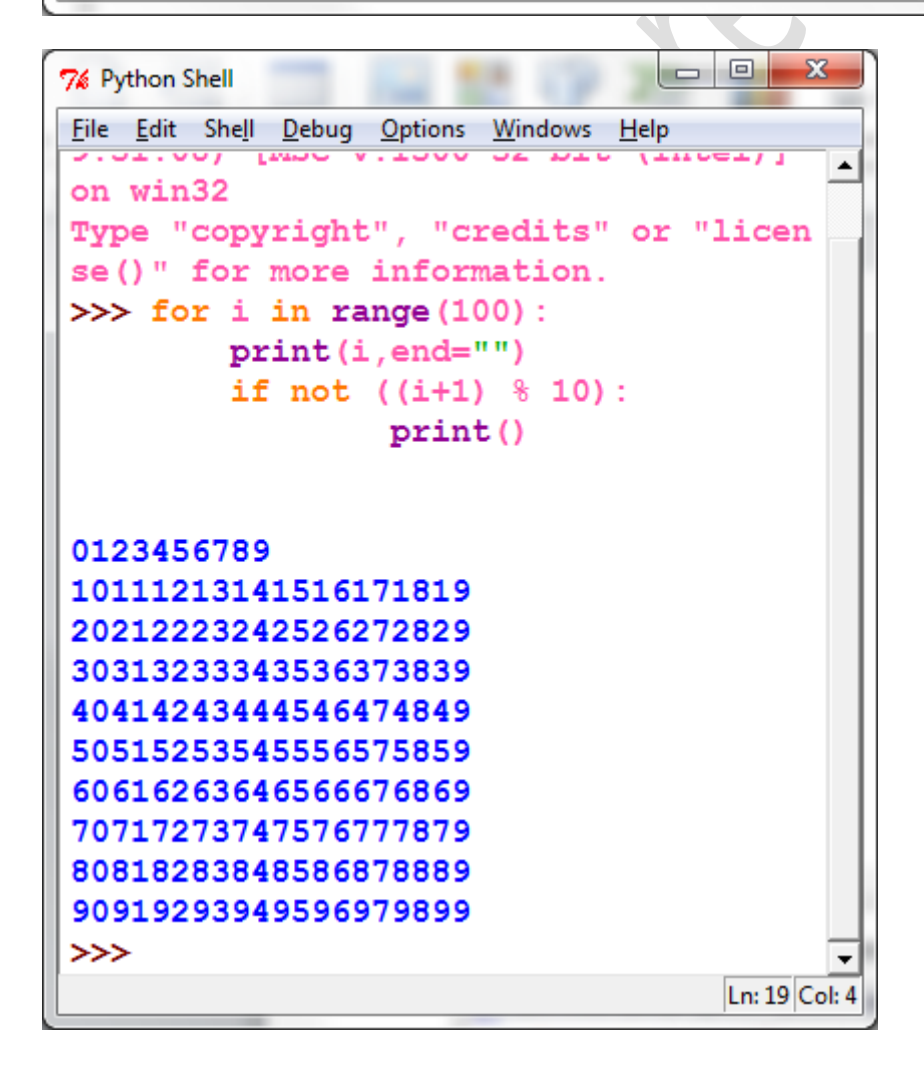

**PACIFICATION** 

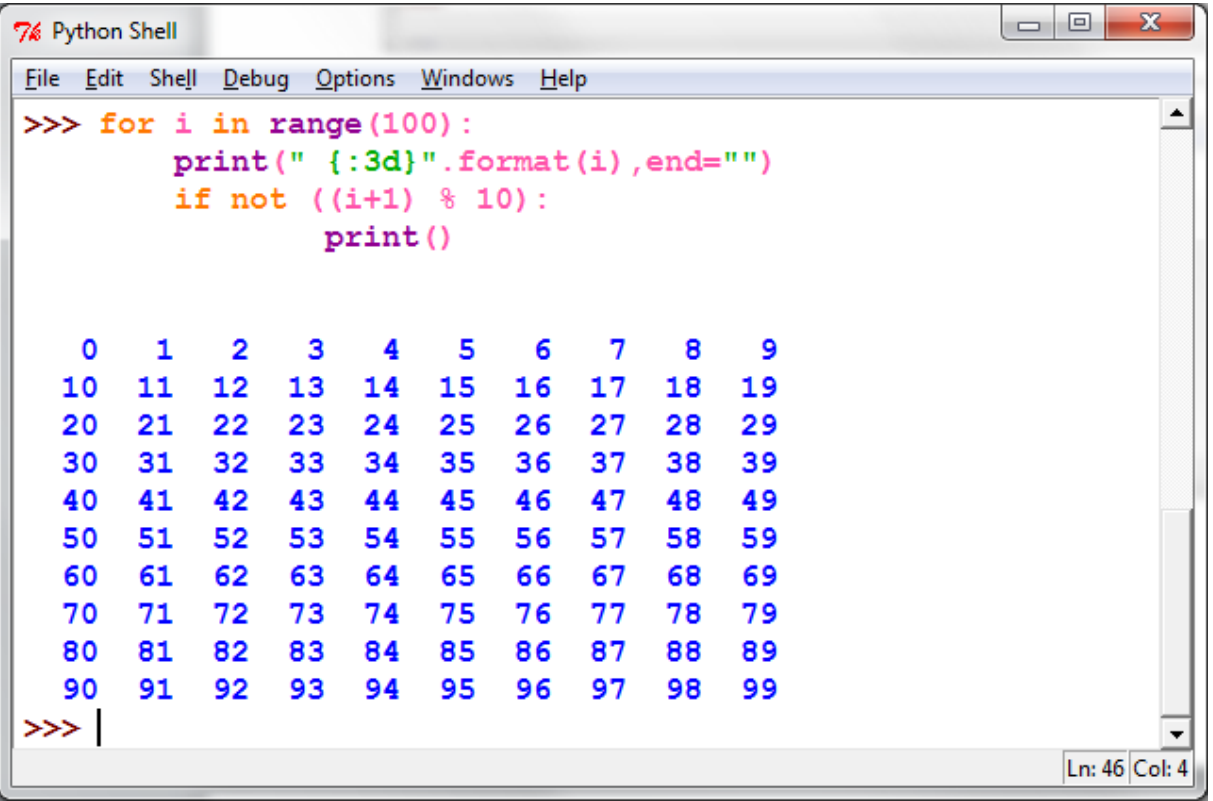

#### Zadatak 1.

Napišimo program za ocjenu generatora nasumičnih brojeva. Program treba simulirati bacanje novčića n puta te treba ispisati vjerojatnost pojavljivanja pisma odnosno glave.

```
\begin{array}{c|c|c|c|c} \hline \multicolumn{3}{c|}{\mathbf{w}} & \multicolumn{3}{c|}{\mathbf{w}} & \multicolumn{3}{c|}{\mathbf{w}} & \multicolumn{3}{c|}{\mathbf{w}} & \multicolumn{3}{c|}{\mathbf{w}} & \multicolumn{3}{c|}{\mathbf{w}} & \multicolumn{3}{c|}{\mathbf{w}} & \multicolumn{3}{c|}{\mathbf{w}} & \multicolumn{3}{c|}{\mathbf{w}} & \multicolumn{3}{c|}{\mathbf{w}} & \multicolumn{3}{c|}{\mathbf{w}} & \multicolumn{3}{c|}{\mathbf{w7% *bacanje novčića.pyw - D:/GTS/2b/programiranje/bacanje novčića.pyw*
File Edit Format Run Options Windows Help
 #ispitivanje modela bacanja novčića
from random import randint
print ("Program modelira bacanje novčića s N bacanja i ispisuje dobivene"
           "vjerojatnosti pojavljivanja pisma i glave")
N=int(input("Upiši željeni broj bacanja novčića N:"))
broj_pisma=0
broj_glava=0
for i in range (N):
      bacanje=randint(0,1)
       if bacanje==0:
              broj pisma +=1
       else:
              broj glava +=1
vjerojatnost_pisma=broj_pisma/N
vjerojatnost_glave=broj_glava / N
print ("Za {0} bacanja novčića utvrđene su sljedeće vjerojatnosti:\
nvjerojatnost_pisma={1:.2f}nvjerojatnost_glave={2:.2f}"
. format (N, vjerojatnost pisma, vjerojatnost glave))
                                                                                                                         Ln: 18 Col: 0
```
 $Ln: 11$  Col: 0

```
\begin{array}{|c|c|c|c|c|}\hline \multicolumn{1}{|c|}{\quad \  \  & \multicolumn{1}{|c|}{\quad \  \  & \multicolumn{1}{|c|}{\quad \  \  & \multicolumn{1}{|c|}{\quad \  \  & \multicolumn{1}{|c|}{\quad \  \  & \multicolumn{1}{|c|}{\quad \  \  & \multicolumn{1}{|c|}{\quad \  \  & \multicolumn{1}{|c|}{\quad \  \  & \multicolumn{1}{|c|}{\quad \  \  & \multicolumn{1}{|c|}{\quad \  \  & \multicolumn{1}{|c|}{\quad \  \  & \multic7% visina-while.pyw - D:/GTS/2b/programiranje/visina-while.pyw
                                                                                     Camero on State
File Edit Format Run Options Windows Help
#Izračunavanje srednje visine petljom while
print ("Izračunaj srednje visine proizvoljnog broja osoba")
brojilo=0
zbroj=0.0imabrojeva="da"
while imabrojeva == "da":
        broj=float(input("Upisati visinu u m:"))
         zbroj+= broj
        brojilo+=1
        imabrojeva=input ("Ima li jos unosa (utipkaj da ili ne) ?")
print ('\nSrednja visina {} osoba u metrima{:.2f}'.format (brojilo, zbroj/brojilo)
```

```
\begin{array}{|c|c|c|c|c|}\hline \multicolumn{1}{|c|}{\quad \  \  & \quad \  \  & \7% igra brojevima4.pyw - D:/GTS/2b/programiranje/igra brojevima4.pyw
File Edit Format Run Options Windows Help
#Igra s brojevima (četvrta inačica)
import random
random.seed()
nastavak="da"
while nastavak == "da":brojpitanja=random.randint(2,5)
      print ("U ovoj igri trebate odgovoriti na {} pitanja!\n".format (brojpitanja))
      brojtočnihodgovora=0
      for i in range (brojpitanja):
            x, y=random.randint(10,20), random.randint(10,20)#interval operanada
            operator=random.randint(0,1)
            if operator:
                  oper="umnožak"
                  t = x * yelse:
                  oper="zbroj"
                  t = x + vprint ("Koliki je {0} brojeva {1} i {2}?". format (oper, x, y))
            z=int(input("Utipkati odgovor:"))
            if z=+t:
                  print ("Točno!")
                  brojtočnihodgovora+=1
                  print ("-----------")
            else:
                  print ("Netočno!")
                  print("-----------")
      print("\nOdgovorili ste na {} pitanja. \n".format(brojpitanja))
      print ("Od toga je {} točnih.".format (brojtočnihodgovora))
      postotak=100*brojtočnihodgovora/brojpitanja
      print ("To znači da imaš {}% točnih odgovora.\n".format(postotak))
      nastavak=input("Želite li nastaviti igru (da ili ne)?")
input ("Za završetak programa pritisnite tipku <Enter> - Lijep pozdrav!")
                                                                                                               Ln: 27 Col: 40
```
## **Osnove računalne grafike**

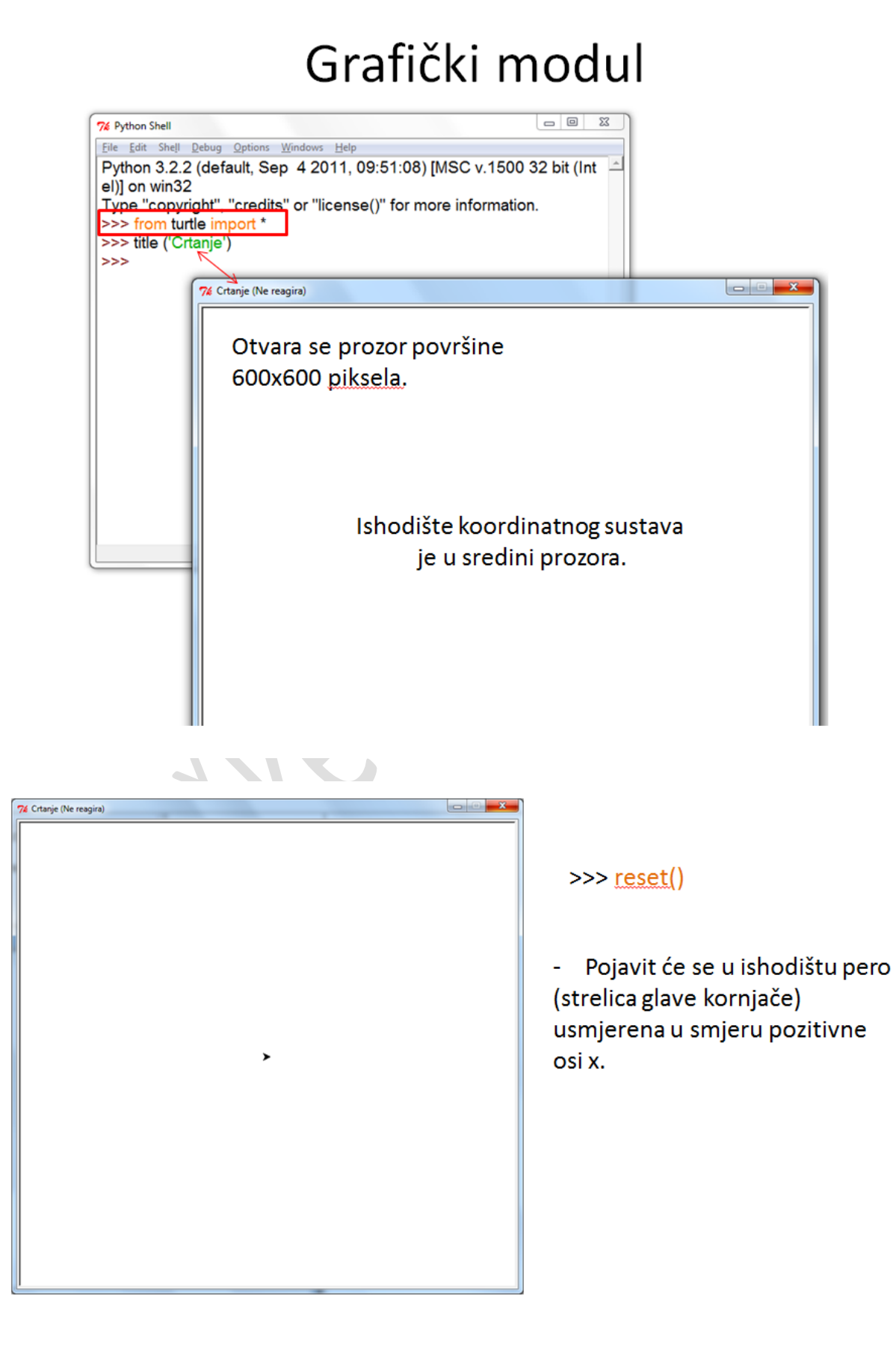

# Osnovne funkcije za gibanje pera

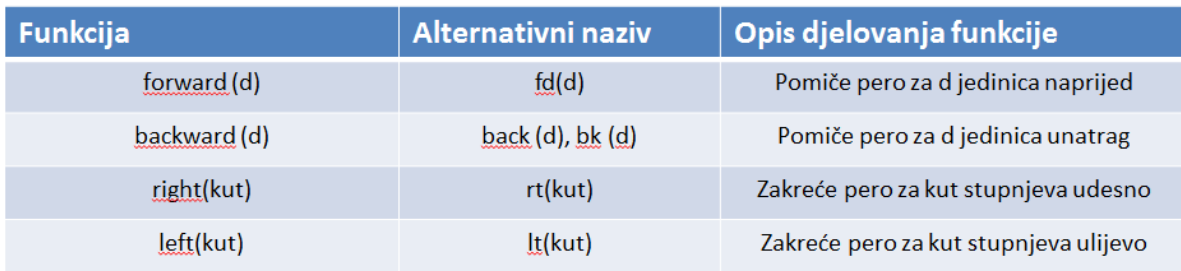

### Funkcije za relativna gibanja pera (vektorska grafika)

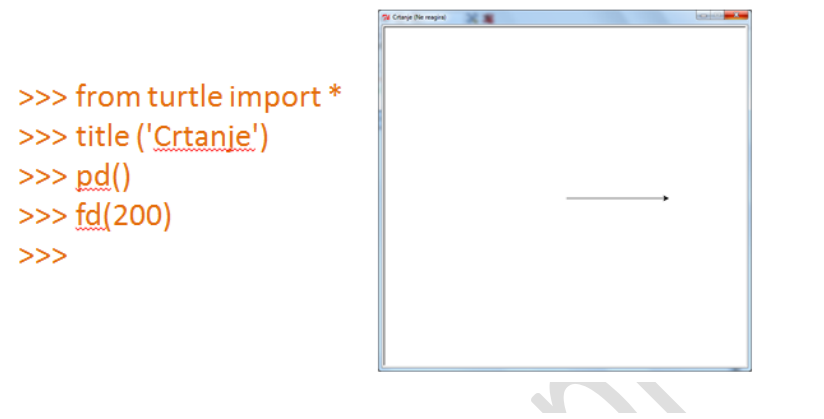

Modul turtle ima i funkcije za gibanje pera određeno apsolutnim koordinatama

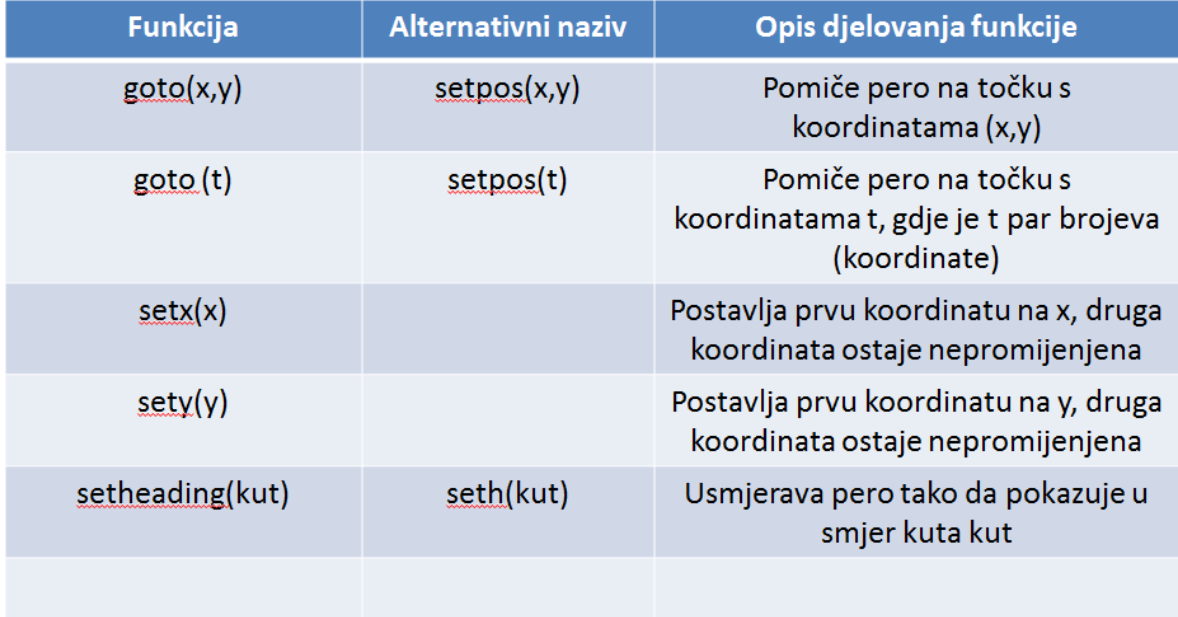

## Upravljanje perom i crtežom

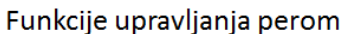

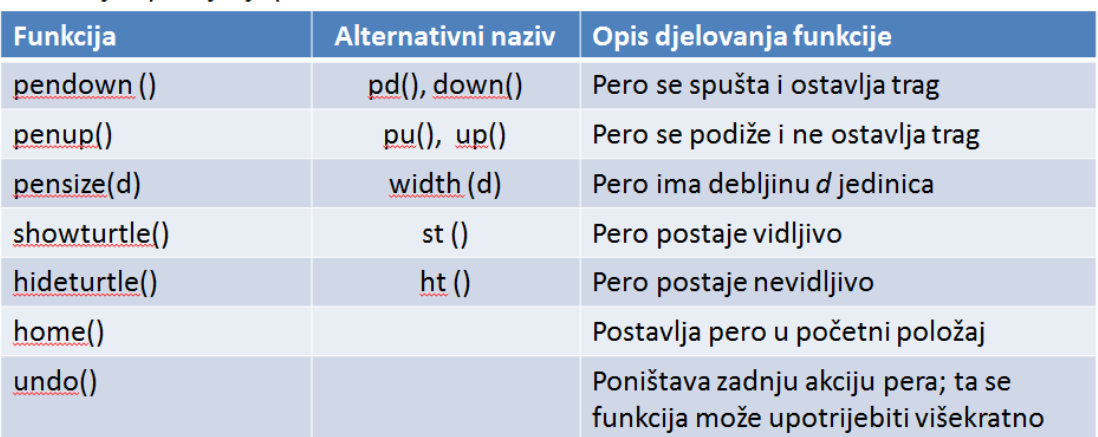

#### Funkcije upravljanja crtežom **Funkcija** Opis djelovanja funkcije Briše sve crteže u grafičkom prozoru; postavlja pero u  $reset()$ početni položaj s početnim atributima Briše se crtež u grafičkom prozoru; pero ostaje clear() nepromijenjeno

## Gibanje pera

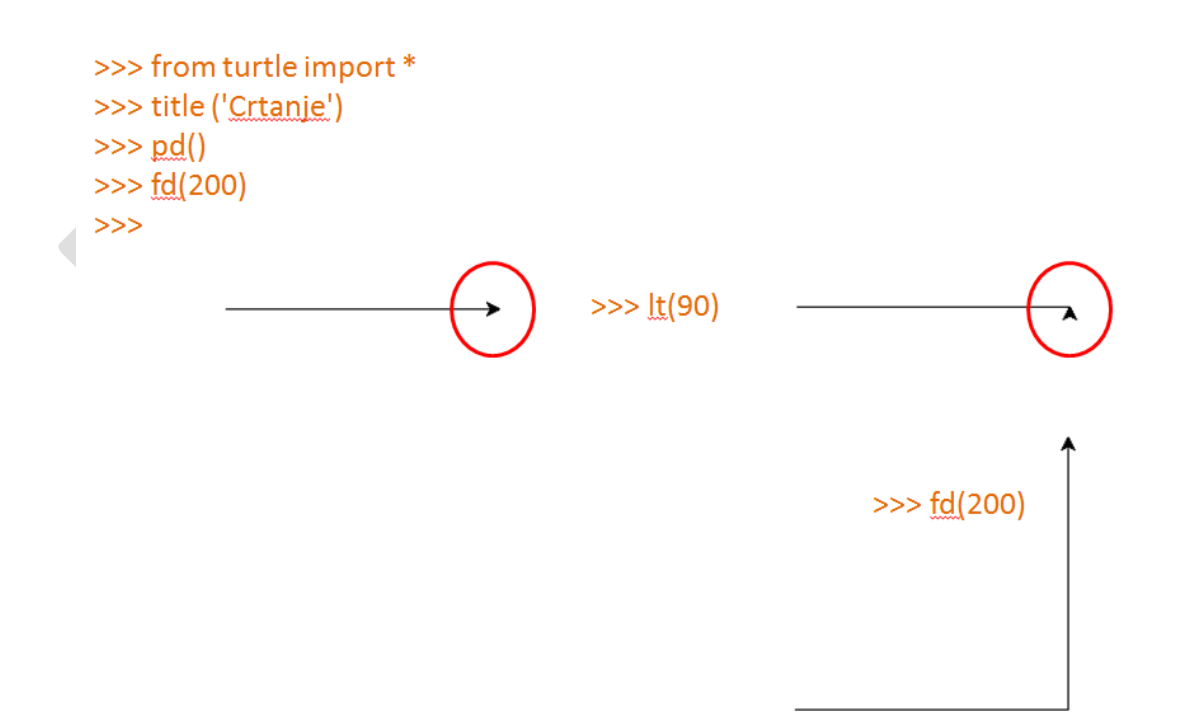

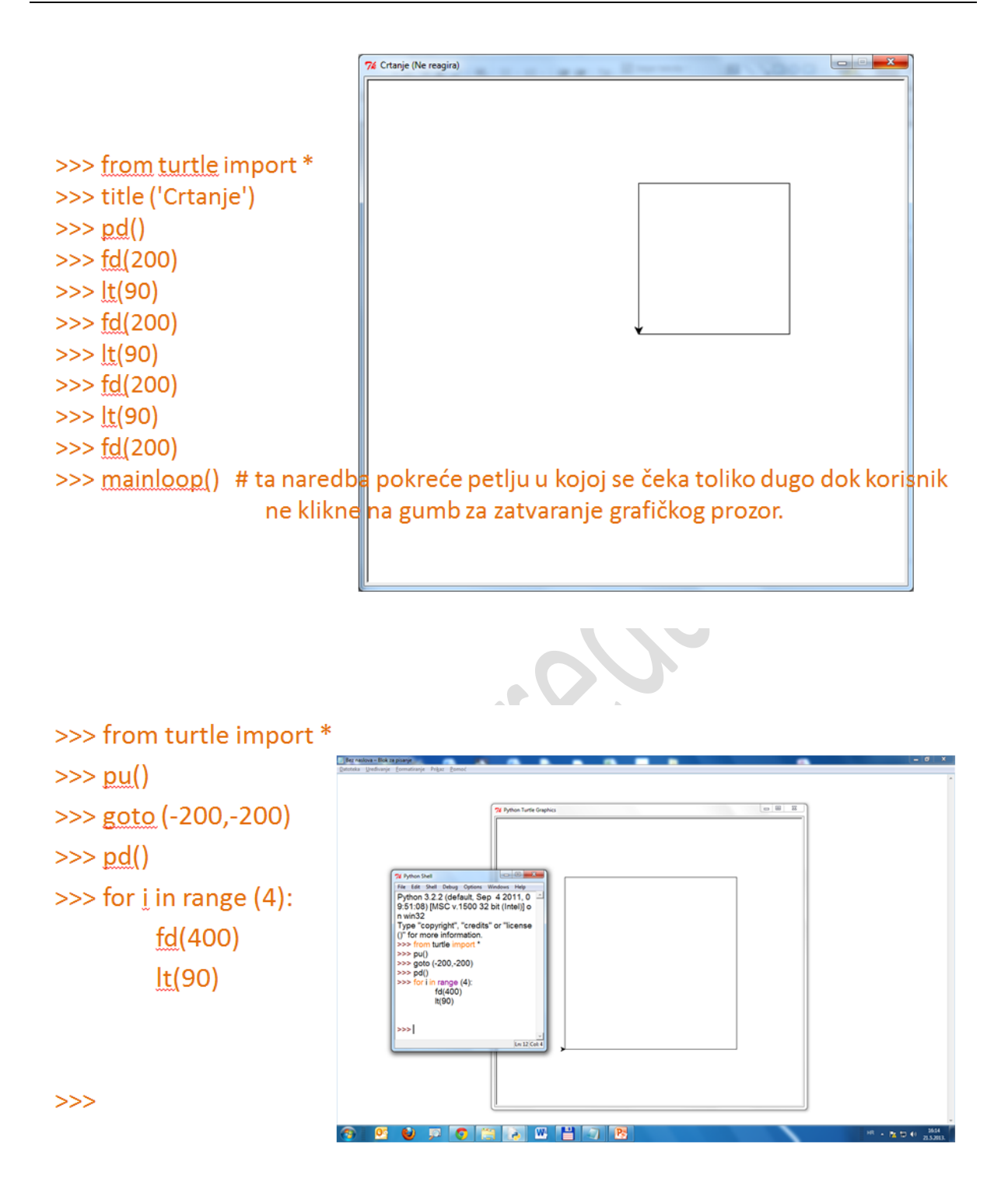

Napiši program koji će crtati kvadrat stranice duljine 250i dodati mu naslov: "Kvadrat sa stranicom 250 jedinica", a na kraju će sakriti kornjaču.

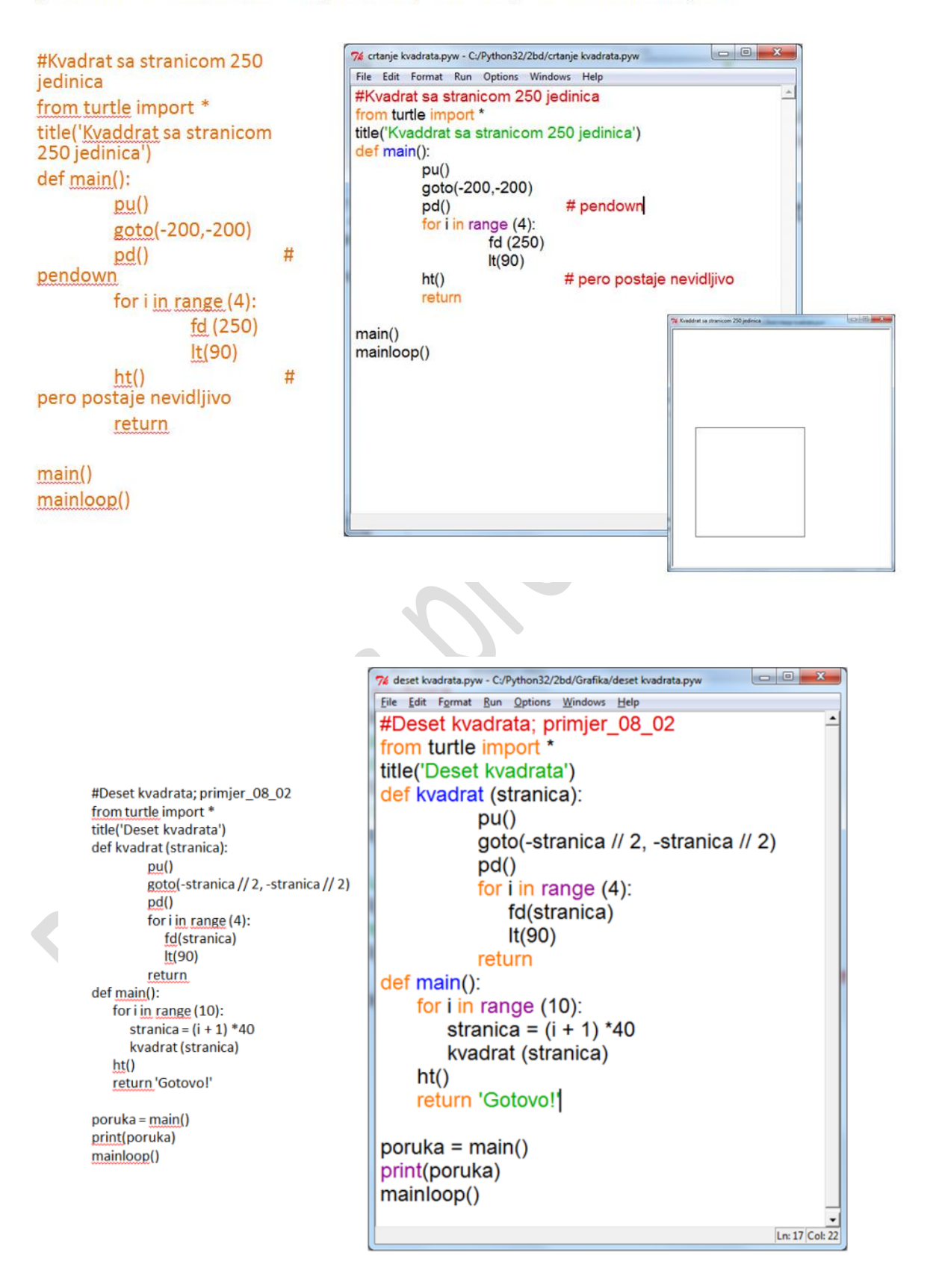

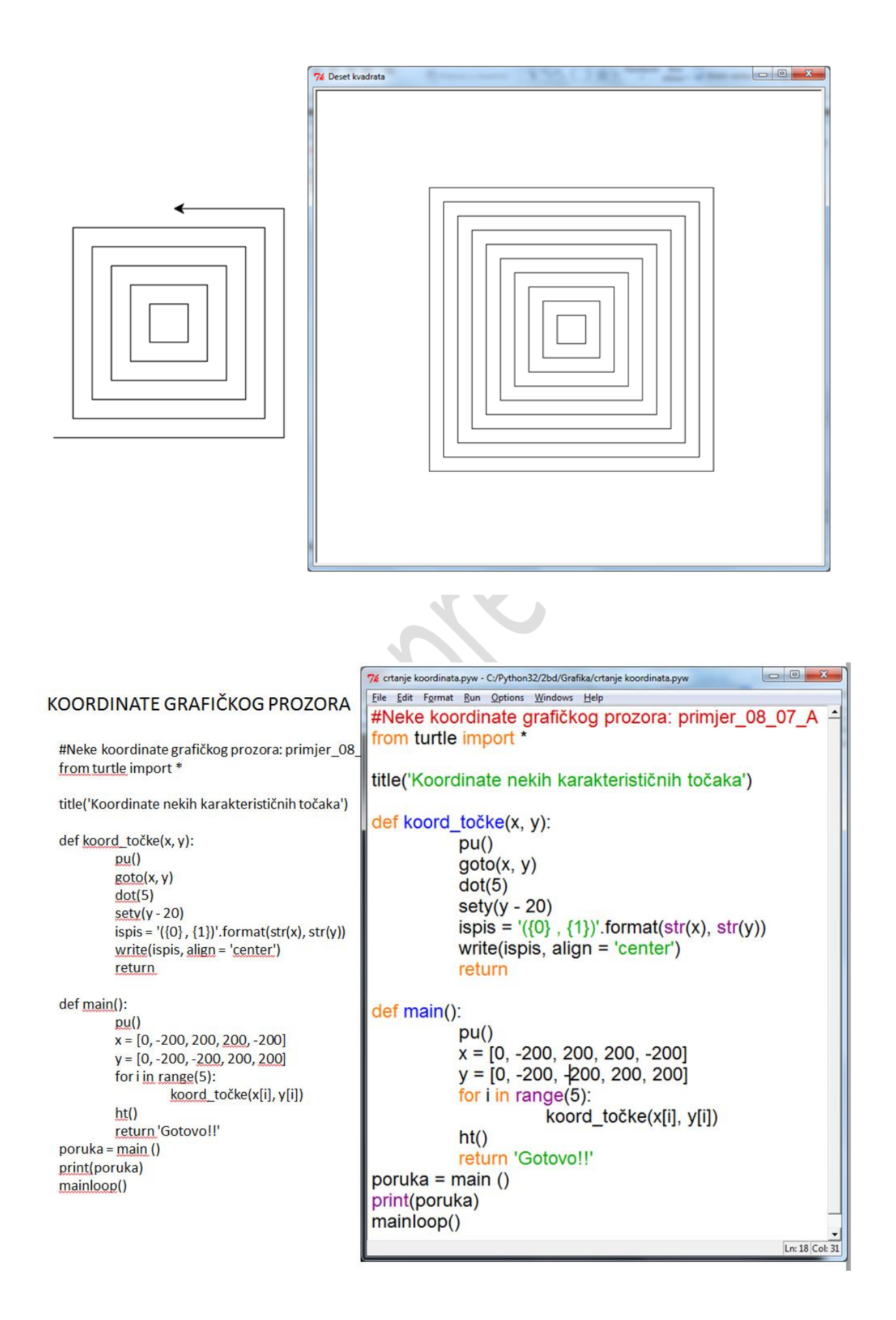
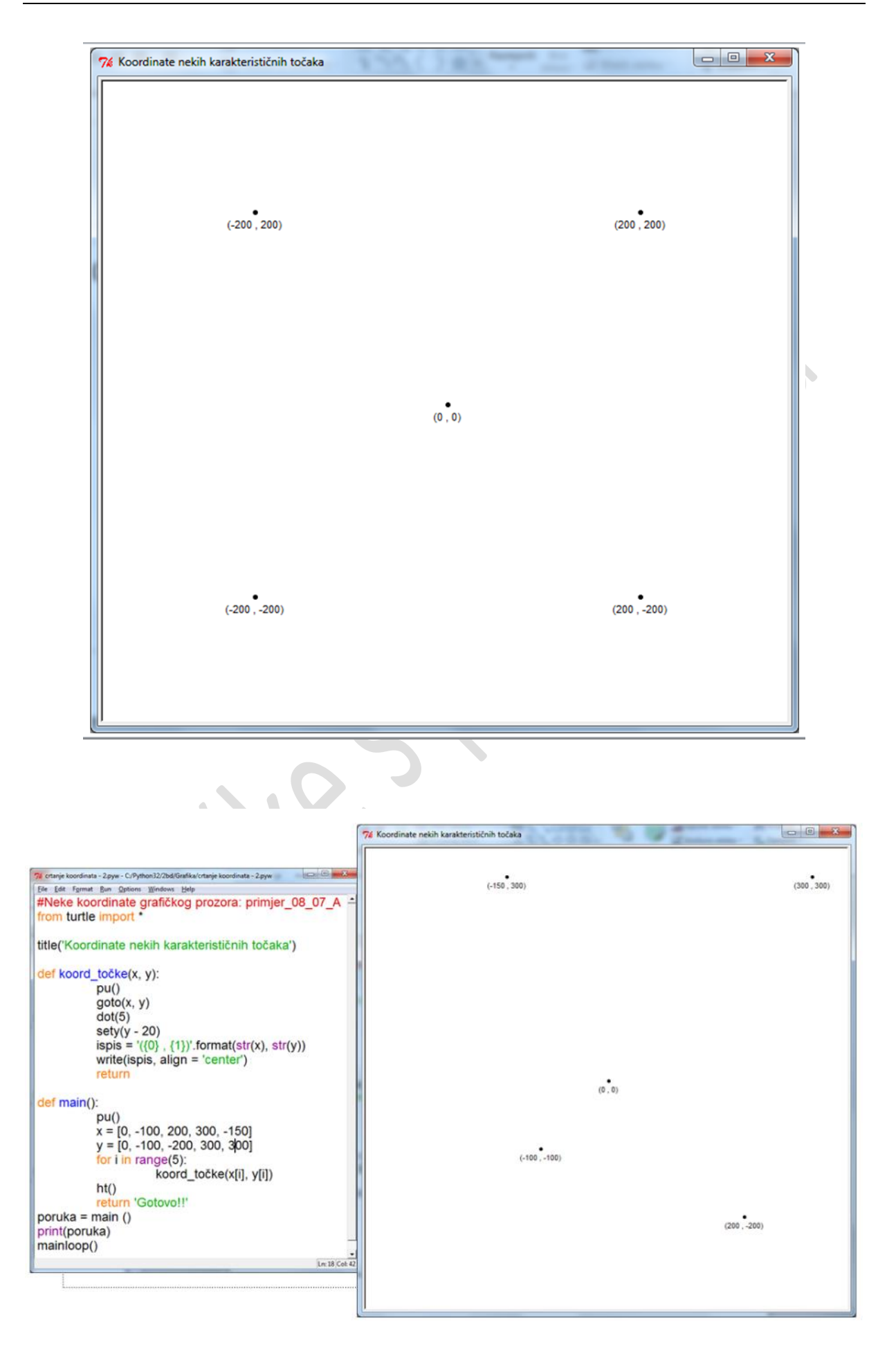

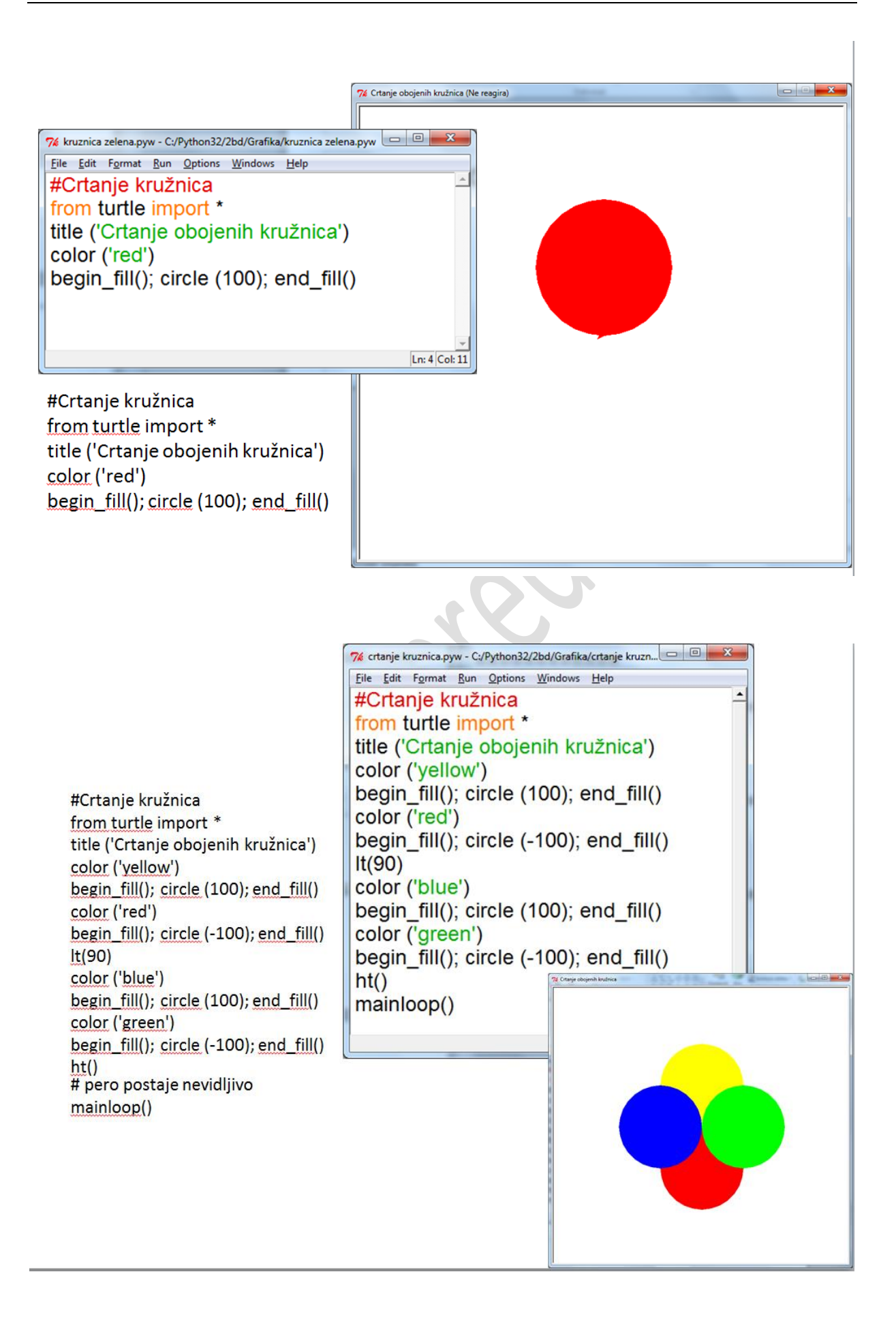